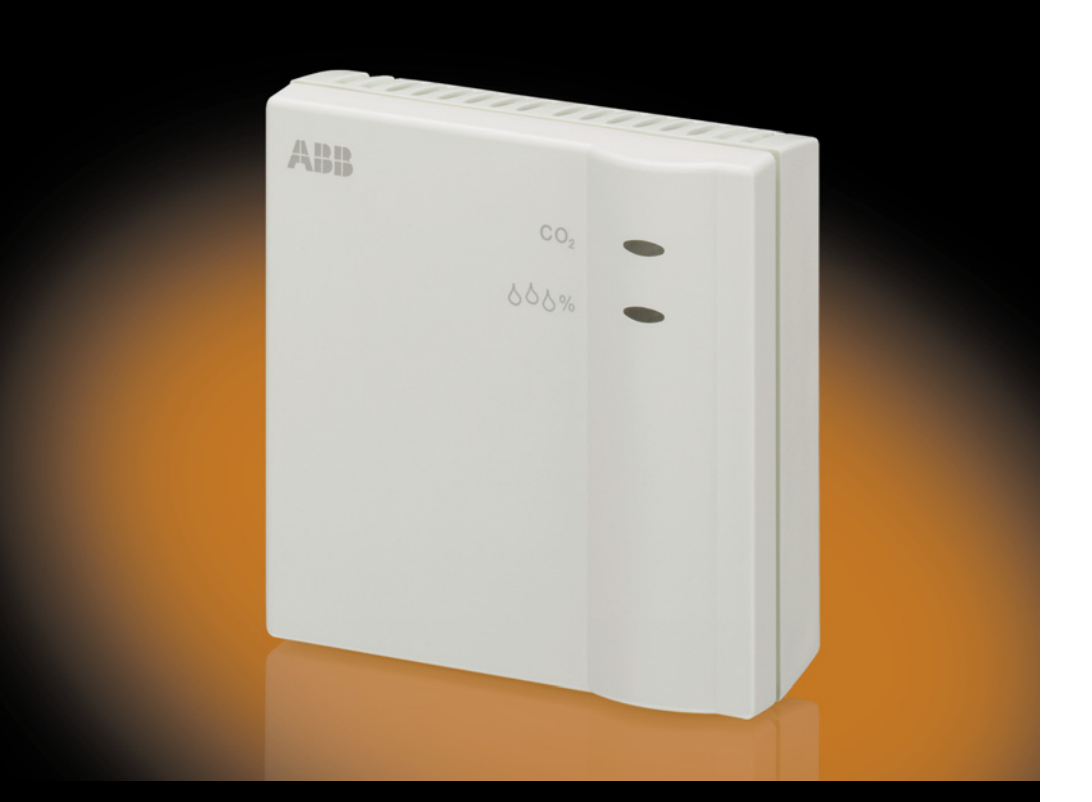

# ABB i-bus® KNX Luftgütesensor LGS/A 1.1 Produkthandbuch

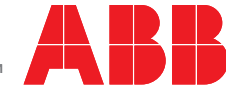

Power and productivity<br>for a better world™

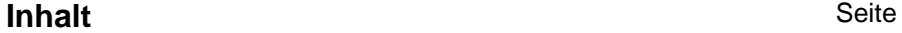

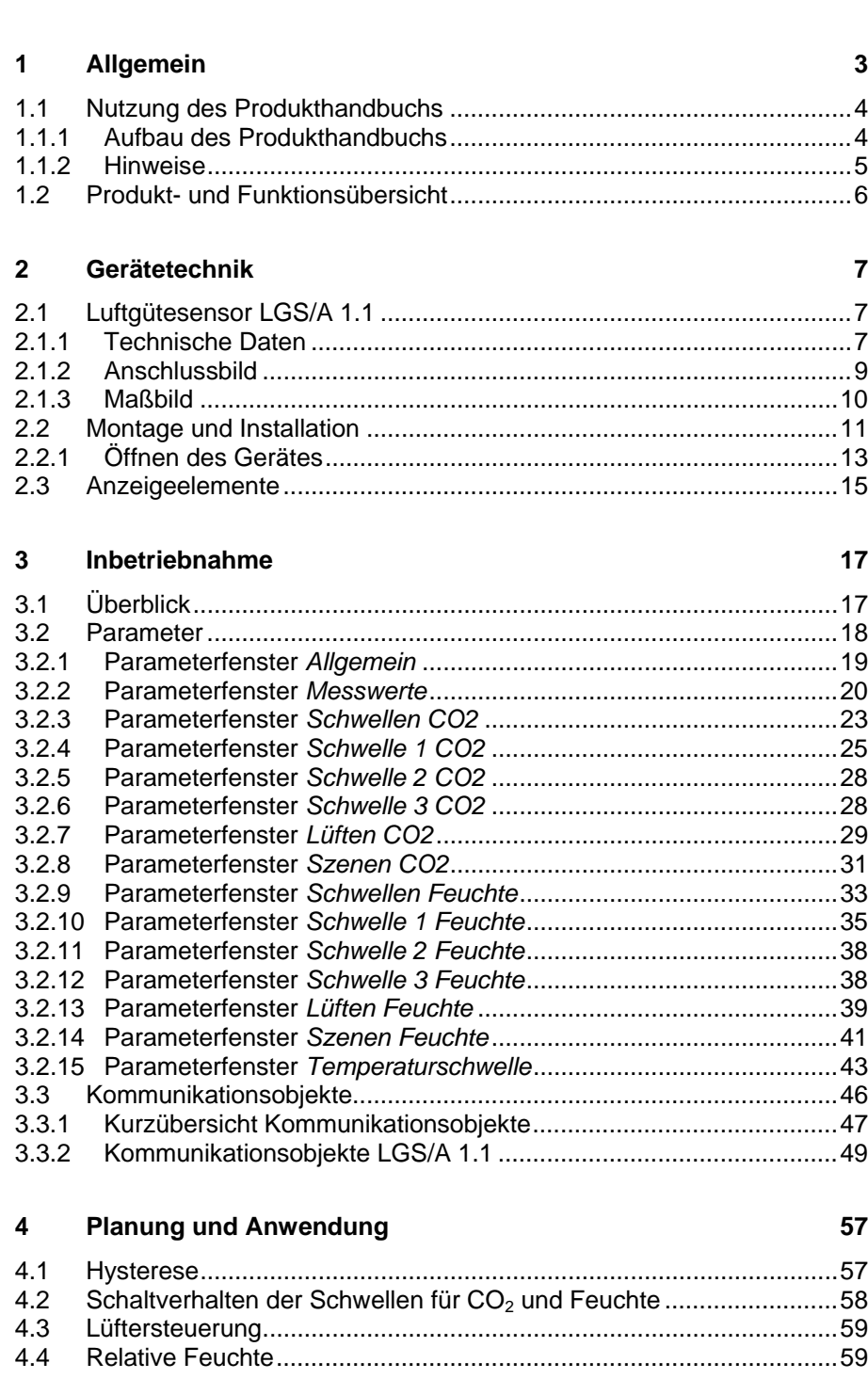

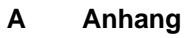

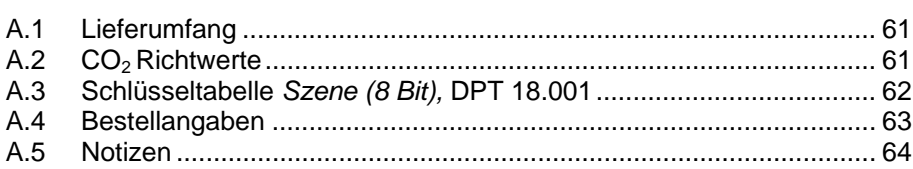

61

<span id="page-4-0"></span>**1 Allgemein** 

Den Energieverbrauch von Gebäuden zu senken erfordert eine intelligente Gebäudesystemtechnik. ABB bietet in Form des ABB i-bus® KNX-Standards die richtige Lösung an. Ein weiterer großer Teil den Energieverbrauch von Gebäuden zu senken bildet die Gebäudehüllle. Diese muss energetisch betrachtet dicht abschließen.

Mangelnde Belüftung eines Gebäudes jedoch beeinträchtigt die Qualität der Raumluft. Der CO<sub>2</sub>-Gehalt der Raumluft ist ein nachweisbarer Indikator für die Qualität der Raumluft. Durch einen hohen Kohlendioxidanteil in der Luft wird das Wohlbefinden des Menschen und dessen Leistungsfähigkeit beeinträchtigt. Daher ist es besonders wichtig, für eine ausreichende Frischluftzufuhr zu sorgen.

Hierzu fordert die DIN 1946-6 einen Außenluftvolumenstrom von 30 m<sup>3</sup>/h pro Person. Dieser Wert kann bei heutigen Baustandard und der hohen Dichte der Gebäudehüllen durch gelegentliches Lüften oder gekippte Fenster nicht mehr erreicht werden. Deshalb ist in Räumen und Gebäuden eine geregelte Belüftung erforderlich. Optimale Voraussetzungen bietet das intelligente Gebäude mit ABB i-bus® KNX.

Durch die Kombination von Energiemanagement mit Beleuchtungs- und Jalousiesteuerung, Heizung, Lüftung und Überwachung sind durch den Einsatz von ABB i-bus® KNX Wohnqualität, Komfort und Sicherheit mit Wirtschaftlichkeit und Umweltbewusstsein problemlos mit geringem Planungs- und Installationsaufwand zu vereinbaren. Ebenfalls sind eine flexible Nutzung der Räume und eine stetige Anpassung an veränderte Bedürfnisse einfach realisierbar.

Der ABB i-bus<sup>®</sup> KNX Luftgütesensor 1.1 ist ein kombinierter Sensor zur CO<sub>2</sub>-, Temperatur- und Feuchtigkeitsmessung (relative Feuchte). Er überwacht die Luftgüte in Tagungs- bzw. Versammlungsräumen, Büroräumen, Schulen und Kindergärten, Passiv- bzw. Niedrigenergiehäusern sowie Wohnräumen ohne geregelte Lüftung. Durch seine Anbindung an das ABB i-bus® KNX-System eines Raumes/Gebäudes, kann eine geregelte Belüftung auf Basis der Überwachungsdaten des LGS/A in Kombination mit einer Frischluftzufuhr mit möglichst geringem Energieverbrauch einfach realisiert werden.

# **Gefahr**

Der Luftgütesensor ist **nicht** geeignet für sicherheitsrelevante Gasmessungen!

#### <span id="page-5-0"></span>**1.1 Nutzung des Produkthandbuchs**

Das vorliegende Handbuch gibt Ihnen detaillierte technische Informationen über Funktion, Montage und Programmierung des ABB i-bus® KNX Luftgütesensors LGS/A 1.1. Anhand von Beispielen wird der Einsatz des Gerätes erklärt.

Das Handbuch ist in folgende Kapitel unterteilt:

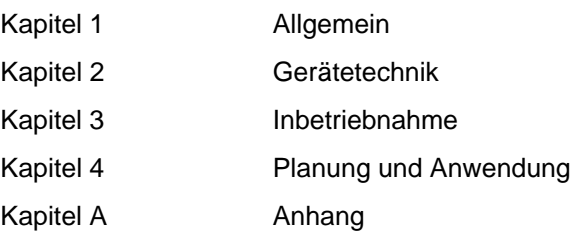

### <span id="page-5-1"></span>**1.1.1 Aufbau des Produkthandbuchs**

In Kapitel 3 werden alle Parameter beschrieben.

#### <span id="page-6-0"></span>**1.1.2 Hinweise**

In diesem Produkthandbuch werden Hinweise und Sicherheitshinweise folgendermaßen dargestellt:

#### **Hinweis**

Bedienungserleichterungen, Bedienungstipps

### **Beispiele**

Anwendungsbeispiele, Einbaubeispiele, Programmierbeispiele

#### **Wichtig**

Dieser Sicherheitshinweis wird verwendet, sobald die Gefahr einer Funktionsstörung besteht, ohne Schaden- oder Verletzungsrisiko.

## **Achtung**

Dieser Sicherheitshinweis wird verwendet, sobald bei unsachgemäßer Handhabung die Gefahr eines Sachschadens besteht.

# **Gefahr**

Dieser Sicherheitshinweis wird verwendet, sobald bei unsachgemäßer Handhabung Gefahr für Leib und Leben besteht.

# **Gefahr**

Dieser Sicherheitshinweis wird verwendet, sobald bei unsachgemäßer Handhabung akute Lebensgefahr besteht.

# ABB i-bus<sup>®</sup> KNX **Allgemein**

#### <span id="page-7-0"></span>**1.2 Produkt- und Funktionsübersicht**

Der ABB i-bus<sup>®</sup> KNX Luftgütesensor LGS/A 1.1 ist ein CO<sub>2</sub>-Raumluftsensor. Er misst die CO2-Konzentration, Temperatur und relative Feuchte eines Raumes. Die Versorgung erfolgt über den KNX, es wird keine zusätzliche Spannungsversorgung benötigt. Die Verbindung zum ABB i-bus<sup>®</sup> KNX erfolgt über eine Busanschlussklemme im Geräteinneren. Die Vergabe der physikalischen Adresse sowie das Einstellen der Parameter erfolgt mit der Engineering Tool Software ETS3.

Folgende Funktionen sind einstellbar:

- Messgrößen können direkt auf den Bus übertragen werden.
- Drei unabhängige parametrierbare Schwellen für CO<sub>2</sub>-Konzentration und relative Feuchte.
- Eine Schwelle für die Temperatur.
- Bei Unter- bzw. Überschreiten der Schwellen kann eine Aktion ausgeführt werden, z.B. Senden, Schalten, Wert oder Priorität.
- Anzeige der erreichten Schwellen der CO<sub>2</sub>-Konzentration und relativen Feuchtigkeit durch vierfarbige LED am Sensor.
- CO<sub>2</sub>-Einstellbereich von 500...2550 ppm (Schwelle).
- Relative Feuchte Einstellbereich von 1…100 %.
- Temperatur Einstellbereich 0…40 °C.
- Für jede Schwelle steht ein separates Kommunikationsobjekt *Schwelle x CO2 sperren* (x = 1, 2 oder 3) zur Verfügung.
- Das Kommunikationsobjekt *Lüften* kann zur Drehzahlsteuerung oder als Positionsgeber für Lüfterklappen eingesetzt werden

### <span id="page-8-0"></span>**2 Gerätetechnik**

### **2.1 Luftgütesensor LGS/A 1.1**

2CDC 071 029 S0010

2CDC 071 029 S0010

<span id="page-8-1"></span>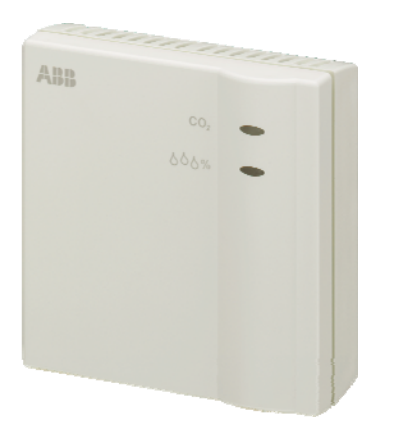

**LGS/A 1.1** 

Der ABB i-bus® KNX Luftgütesensor 1.1 ist ein kombinierter Sensor zur CO<sub>2</sub>-, Temperatur- und Feuchtigkeitsmessung (relative Feuchte).

Drei unabhängige Schwellen für die CO<sub>2</sub>-Konzentration und die relative Feuchte sind einstellbar, zusätzlich eine Schwelle für die Temperatur. Bei Unter- bzw. Überschreiten der Schwellen kann eine Aktion ausgelöst werden. Für jede Schwelle steht ein separates Kommunikationsobjekt *Schwelle x CO2 sperren* (x = 1, 2 oder 3) zur Verfügung. Messgrößen können direkt auf den Bus übertragen werden. Das Kommunikationsobjekt *Lüften* kann zur Drehzahlsteuerung oder als Positionsgeber für Lüfterklappen eingesetzt werden.

Die Parametrierung erfolgt über die ETS. Die Verbindung zum KNX wird über die Busanschlussklemme im Geräteinneren hergestellt.

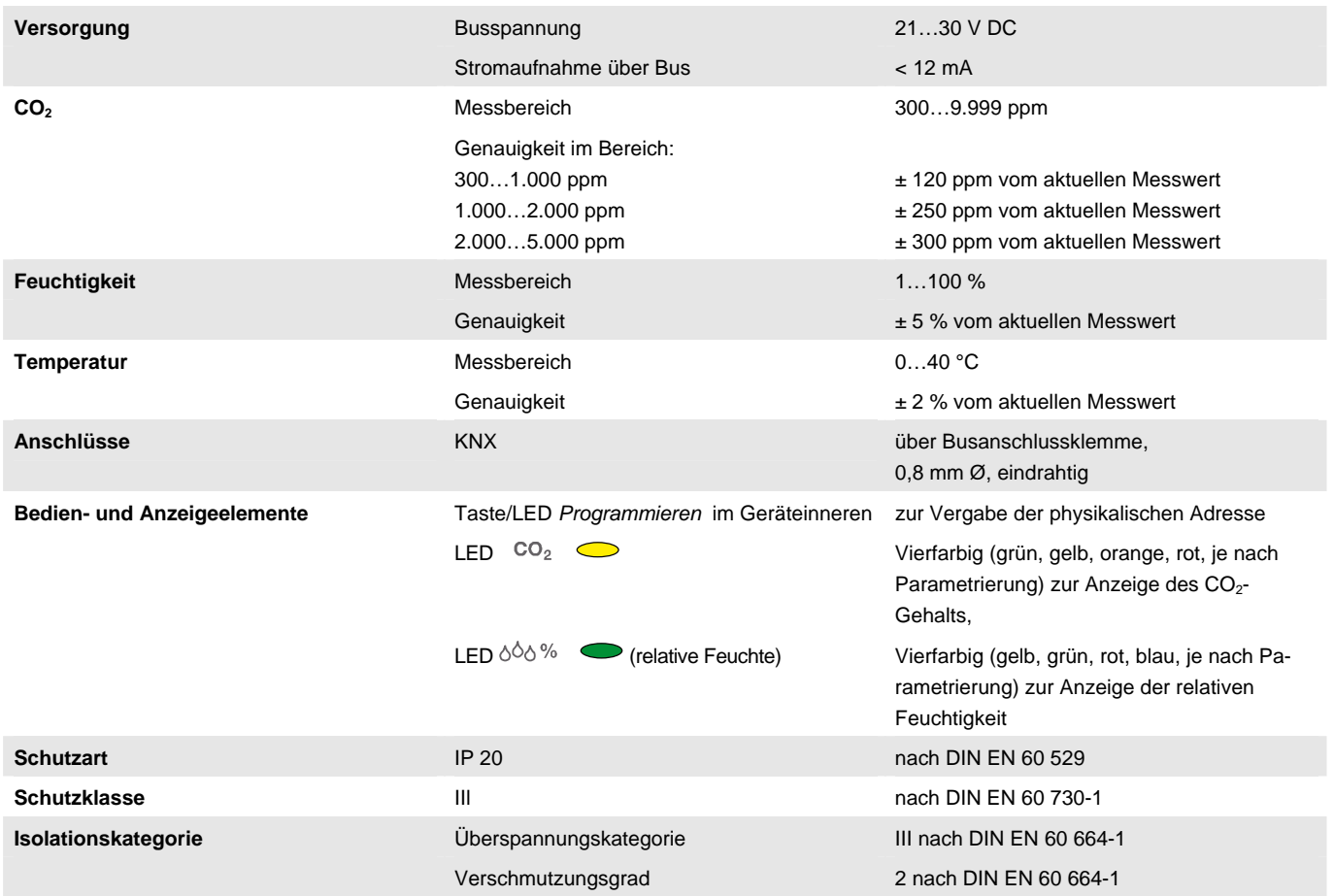

### <span id="page-8-2"></span>**2.1.1 Technische Daten**

# ABB i-bus KNX **Gerätetechnik**

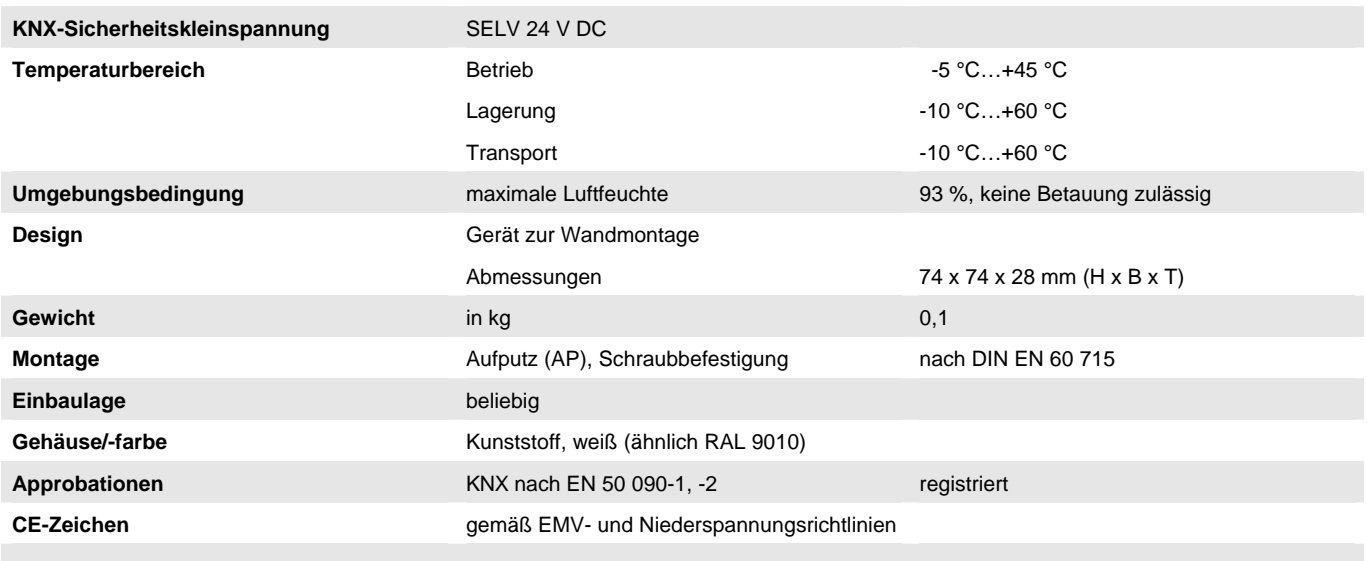

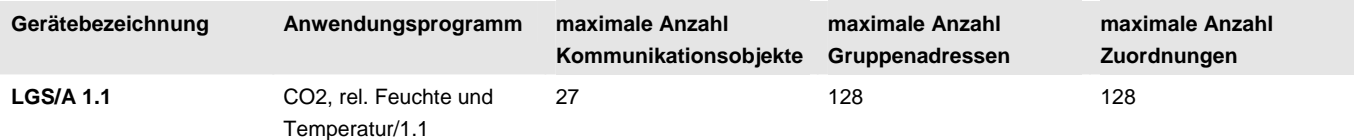

### **Hinweis**

Für die Programmierung ist die ETS ab Version ETS3.0f erforderlich. Es ist eine Datei vom Typ \*.VD3 oder höher zu importieren. Das Anwendungsprogramm liegt in der ETS3 unter *ABB/Heizung, Klima, Lüftung/Luftgütesensor* ab.

Das Gerät unterstützt nicht die Verschließfunktion eines KNX-Geräts in der ETS. Falls Sie den Zugriff auf alle Geräte des Projekts durch einen *BCU-Schlüssel* sperren, hat es auf dieses Gerät keinerlei Auswirkung. Es kann weiterhin ausgelesen und programmiert werden.

#### $\sqrt{2}$ **Gefahr**

Der Luftgütesensor ist **nicht** geeignet für sicherheitsrelevante Gasmessungen!

### **Wichtig**

Gerät vor Herabfallen schützen. Erschütterungen können den Sensor beschädigen. Schäden am Sensor führen zu falschen Messergebnissen.

# ABB i-bus KNX **Gerätetechnik**

### <span id="page-10-0"></span>**2.1.2 Anschlussbild**

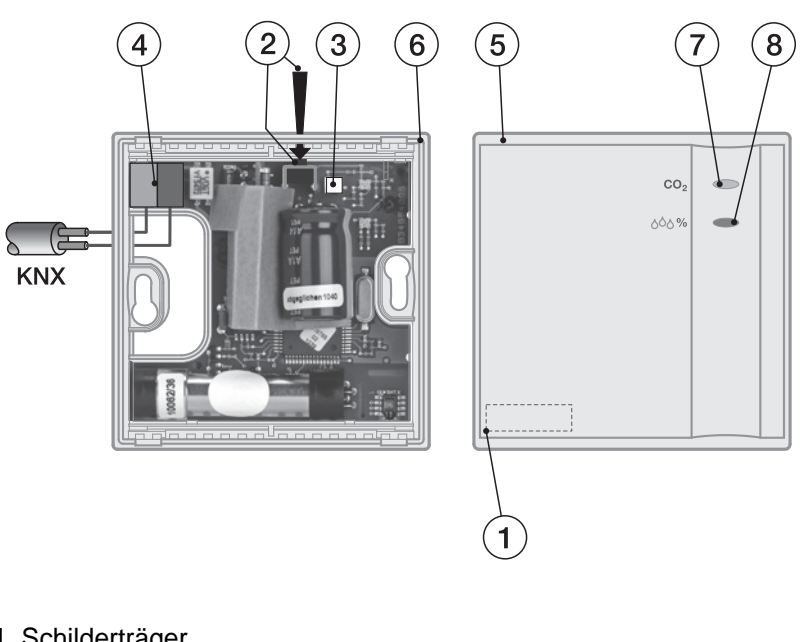

- **1** Schilderträger
- **2** Taste *Programmieren*
- **3** LED *Programmieren*
- **4** Busanschlussklemme
- **5** Gehäuseoberteil
- **6** Gehäuseunterteil
- **7** LED  $co_2$   $\bullet$  (vierfarbig,  $CO_2$ -Konzentration)
- **8** LED  $\circ \circ \circ \circ$  (vierfarbig, relative Feuchte)

<span id="page-11-0"></span>**2.1.3 Maßbild** 

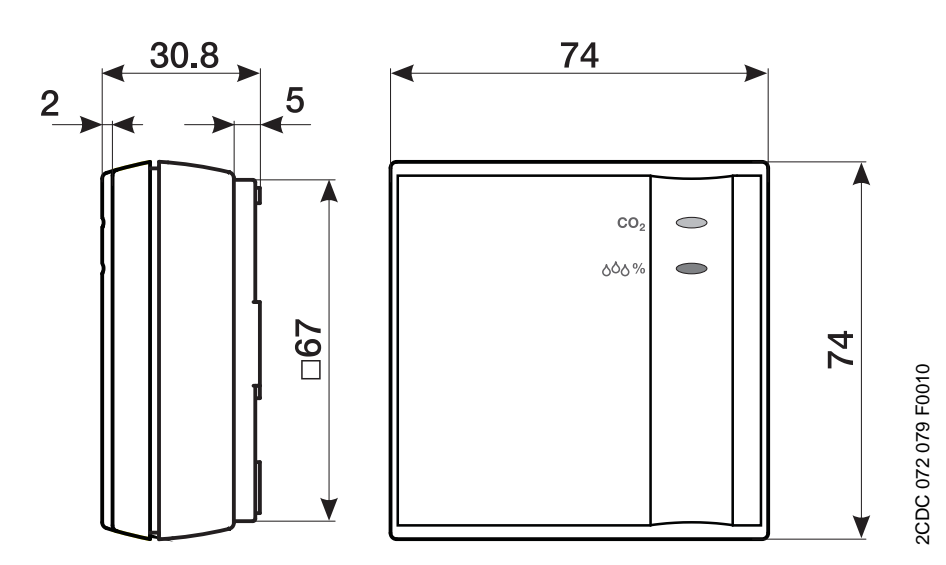

#### <span id="page-12-0"></span>**2.2 Montage und Installation**

Der ABB i-bus<sup>®</sup> KNX Luftgütesensor ist ein Gerät zur Wandmontage. Das Gerät sollte vor Zugluft und Wärmeeinstrahlung geschützt werden, da sonst die Messdaten verfälscht werden können. Nicht auf einer weichen Unterlage montieren, da sonst kein Luftaustausch stattfinden kann.

Die Verbindung zum Bus erfolgt über die Busanschlussklemme im Geräteinneren, siehe hierzu [Anschluss an den KNX,](#page-14-1) S. [13.](#page-14-0)

Das Gerät ist betriebsbereit, nachdem die Busspannung angelegt wurde.

Die Zugänglichkeit des Geräts zum Betreiben, Prüfen, Besichtigen, Warten und Reparieren muss gemäß DIN VDE 0100-520 sichergestellt sein.

#### **Inbetriebnahmevoraussetzung**

Um das Gerät in Betrieb zu nehmen, werden ein PC mit der ETS und eine Schnittstelle, z.B. USB oder IP, an den ABB i-bus® benötigt.

Mit dem Anlegen der Busspannung ist das Gerät betriebsbereit.

Montage und Inbetriebnahme dürfen nur von Elektrofachkräften ausgeführt werden. Bei der Planung und Errichtung von elektrischen Anlagen sind die einschlägigen Normen, Richtlinien, Vorschriften und Bestimmungen zu beachten.

Gerät bei Transport, Lagerung und im Betrieb vor Feuchtigkeit, Schmutz und Beschädigung schützen.

Gerät nur innerhalb der spezifizierten technischen Daten betreiben!

Gerät im Betrieb vor Schmutz und Beschädigung schützen!

Vor Montagearbeiten ist das Gerät spannungsfrei zu schalten!

#### **Auslieferungszustand**

Das Gerät wird mit der physikalischen Adresse 15.15.255 ausgeliefert. Das Anwendungsprogramm ist vorgeladen. Bei der Inbetriebnahme müssen daher nur noch Gruppenadressen und Parameter geladen werden.

Das gesamte Anwendungsprogramm kann bei Bedarf neu geladen werden. Bei einem Wechsel des Anwendungsprogramms, nach einem abgebrochenen Download oder nach dem Entladen des Gerätes, wird das gesamte Anwendungsprogramm geladen. Dieser Vorgang dauert deutlich länger als das Laden der Parameter und Gruppenadressen.

#### **Downloadverhalten**

Je nach verwendetem Rechner kann es durch die Komplexität des Gerätes beim Download bis zu eineinhalb Minuten dauern, ehe der Fortschrittsbalken erscheint.

### **Vergabe der physikalischen Adresse**

In der ETS erfolgt die Vergabe und Programmierung der physikalischen Adresse, Gruppenadresse und Parameter.

Das Gerät besitzt zur Vergabe der physikalischen Adresse eine Taste *Programmieren*. Nachdem die Taste betätigt wurde, leuchtet die rote LED *Programmieren* auf. Sie erlischt, sobald die ETS die physikalische Adresse vergeben hat oder die Taste *Programmieren* erneut betätigt wurde, siehe hierzu [Programmieren der physikalischen Adresse](#page-15-0), S. [14](#page-15-0).

#### **Reinigen**

Verschmutzte Geräte können mit einem trockenen Tuch gereinigt werden. Reicht das nicht aus, kann ein mit Seifenlauge leicht angefeuchtetes Tuch benutzt werden. Auf keinen Fall dürfen ätzende Mittel oder Lösungsmittel verwendet werden.

### **Wartung**

Das Gerät ist wartungsfrei. Bei Schäden, z.B. durch Transport und/oder Lagerung, dürfen keine Reparaturen vorgenommen werden.

### <span id="page-14-1"></span><span id="page-14-0"></span>**2.2.1 Öffnen des Gerätes**

Um das Gerät an den KNX anzuschließen, müssen Sie das Gerät öffnen.

### **Anschluss an den KNX**

- Gehäusedeckel mit einem Schraubendreher an den vier seitlichen Rastnasen öffnen.
- Busleitung von unten durch die Öffnung führen und in die Busklemmen stecken (1). Dabei unbedingt die Polarität berücksichtigen!
- Gehäusedeckel schließen.

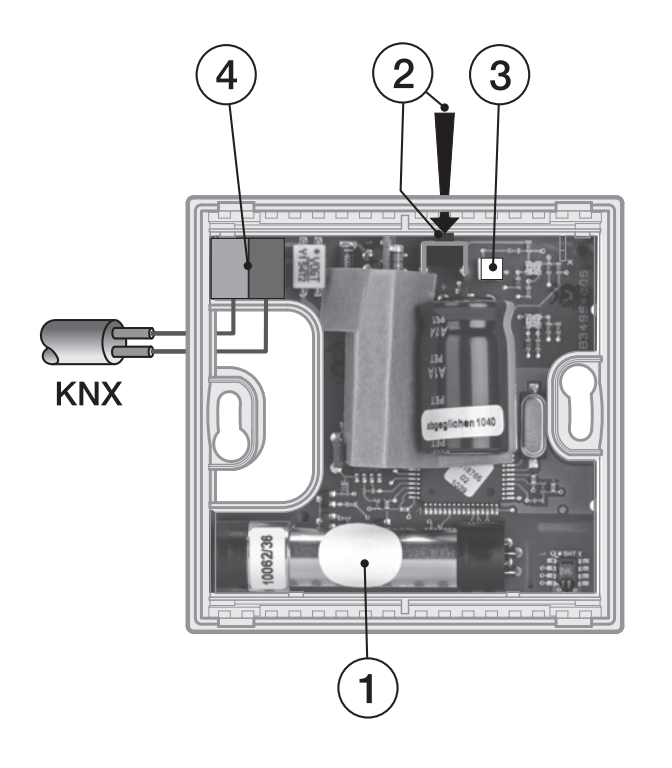

2CDC 072 086 F0010 2CDC 072 086 F0010

- **1** Membran des CO<sub>2</sub>-Sensors
- **2** Taste *Programmieren*
- **3** LED *Programmieren*
- **4** Busanschlussklemmen

## **Achtung**

Bei der Montage die Membran (1) des Sensors nicht berühren! Es könnte dadurch zur Erfassung von falschen Messwerten kommen.

Ein Teil der Leiterplatte neben der Busanschlussklemme ist mit einem Karton zur Isolierung abgedeckt. Dieser Karton darf nicht entfernt werden. Bei Nichtbeachtung kann das Gerät durch eine elektrostatische Entladung bei der Installation beschädigt werden.

### **Programmieren der physikalischen Adresse**

<span id="page-15-0"></span>Die Taste *Programmieren* befindet sich beim LGS/A 1.1 im Geräteinneren (2). Zur Betätigung der Taste *Programmieren* drücken Sie diese mit einem Schraubendreher durch die Öffnung am Geräteunterteil. Die rote LED *Programmieren* leuchtet (3). Dies ist auch bei geschlossenem Gehäuseoberteil gut erkennbar.

### <span id="page-16-0"></span>**2.3 Anzeigeelemente**

Auf der Frontseite des Luftgütesensors befinden sich zwei LED zur Anzeige:

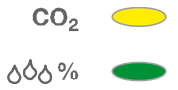

Jeweils vier Farben zeigen in Abhängigkeit der parametrierten Schwellen den Zustand der Raumluft an:

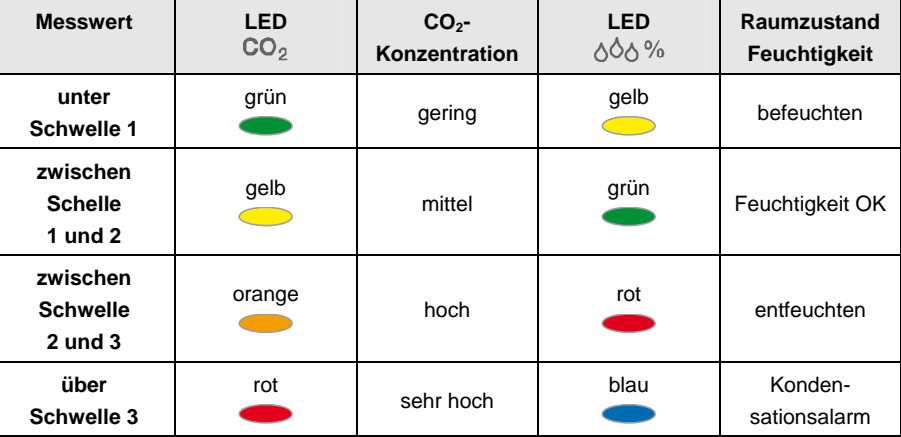

## <span id="page-18-0"></span>**3 Inbetriebnahme**

Der ABB i-bus® KNX Luftgütesensor LGS/A 1.1 ist ein kombinierter Sensor zur CO<sub>2</sub>-, Temperatur- und Feuchtigkeitsmessung (relative Feuchte) zur Überwachung der Raumluft.

## **Gefahr**

Der Luftgütesensor ist **nicht** geeignet für sicherheitsrelevante Gasmessungen!

Einen Kurzüberblick über alle Funktionen des Luftgütesensors finden Sie im nächsten Kapitel.

### <span id="page-18-1"></span>**3.1 Überblick**

Die nachfolgende Tabelle gibt einen Überblick, welche Funktionen mit dem Luftgütesensor LGS/A 1.1 und dem Anwendungsprogramm *CO2, rel. Feuchte und Temperatur/1.1* möglich sind.

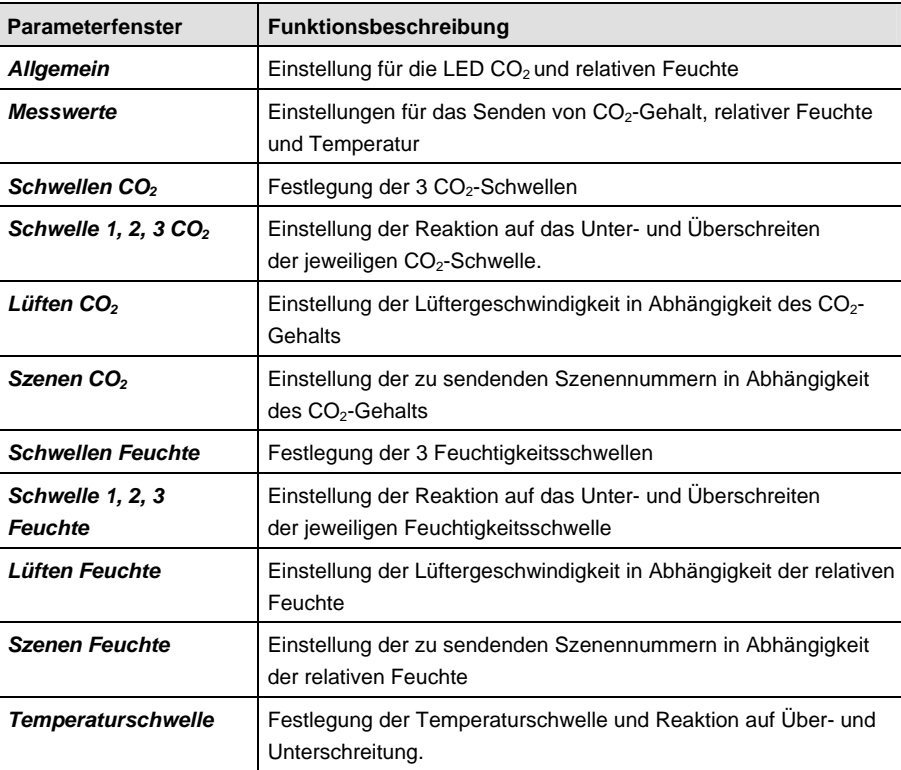

### <span id="page-19-0"></span>**3.2 Parameter**

Die Parametrierung des Luftgütesensors erfolgt mit der Engineering Tool Software ETS3. Das Anwendungsprogramm liegt in der ETS3 unter *ABB/Heizung, Klima, Lüftung/Luftgütesensor* ab.

Die folgenden Kapitel beschreiben die Parameter des Luftgütesensors an Hand der Parameterfenster. Die Parameterfenster sind dynamisch aufgebaut, so dass je nach Parametrierung und Funktion weitere Parameter freigegeben werden.

Die Defaultwerte der Parameter sind unterstrichen dargestellt, z.B.:

Optionen: ja nein

### <span id="page-20-0"></span>**3.2.1 Parameterfenster**

*Allgemein*

Im Parameterfenster *Allgemein* kann das Verhalten der LED auf der Frontseite eingestellt werden.

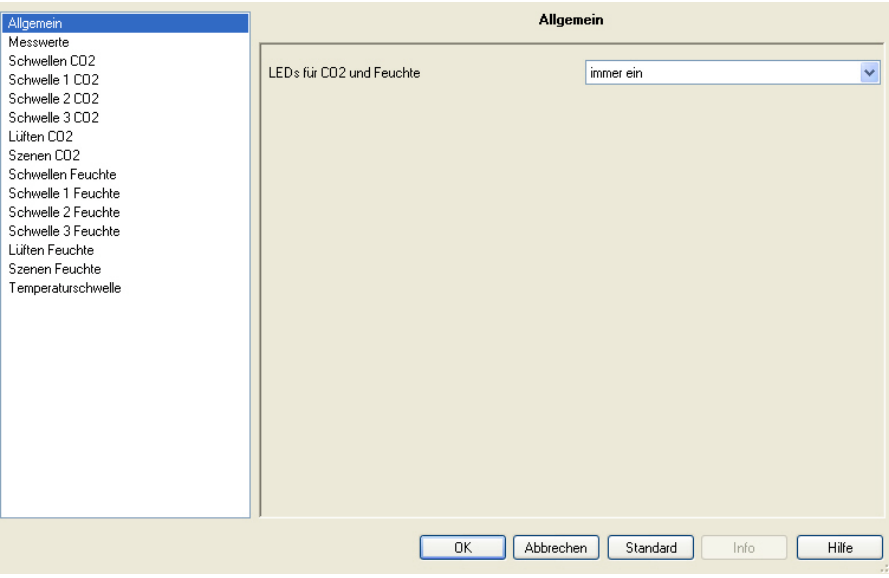

### **LEDs für CO2 und Feuchte**

Optionen: immer ein immer aus schaltbar über Objekt 26

Dieser Parameter legt das Verhalten der beiden LED auf der Frontseite des Gerätes fest.

- *immer ein:* Die beiden LED sind immer eingeschaltet und zeigen den aktuellen Raumzustand anhand der parametrierten Schwellen an.
- *immer aus:* Die beiden LED sind immer ausgeschaltet.
- *schaltbar über Objekt 26:* Die beiden LED können über das Kommunikationsobjekt Nr. 26 *Schalten Ein/Aus* ein- bzw. ausgeschaltet werden, z.B. ausschalten der LED in der Nacht über eine Zeitschaltuhr.

#### <span id="page-21-0"></span>**3.2.2 Parameterfenster**  *Messwerte*

Im Parameterfenster *Messwerte* werden Einstellungen für das Senden der von CO<sub>2</sub>-Gehalt, Temperatur und relativer Feuchtigkeit vorgenommen.

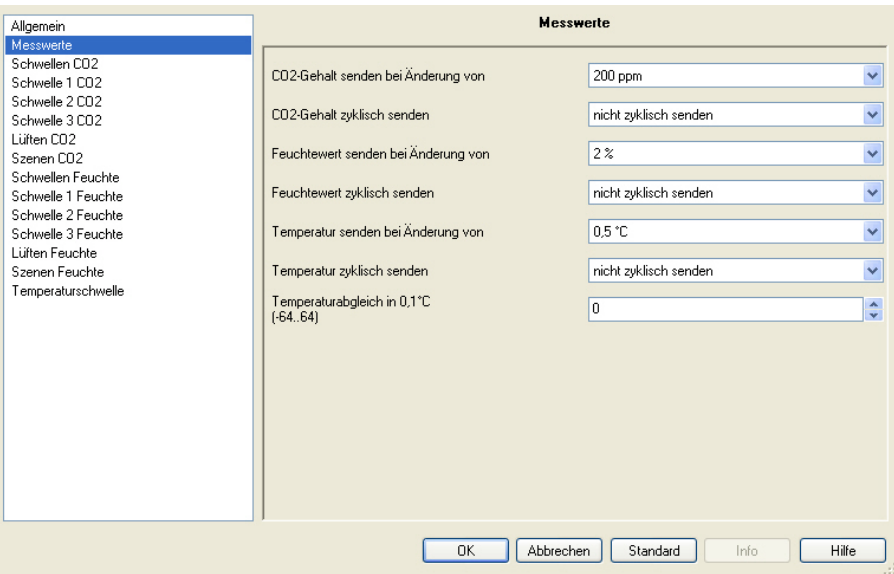

### **CO2-Gehalt senden bei Änderung von**

Optionen: nicht aufgrund einer Änderung 100/200/300/500 ppm

- *nicht aufgrund einer Änderung:* Der CO2-Gehalt wird bei einer Änderung nicht auf den Bus gesendet.
- 100/200/300/500 ppm: Der CO<sub>2</sub>-Gehalt wird auf den Bus gesendet, wenn sich dieser seit dem letzten Senden um den hier eingestellten Betrag geändert hat.

#### **CO2-Gehalt zyklisch senden**

…

Optionen: nicht zyklisch senden jede Minute alle 2 Minuten alle 3 Minuten

> alle 30 Minuten alle 45 Minuten alle 60 Minuten

- nicht zyklisch senden: Der CO<sub>2</sub>-Gehalt wird nicht zyklisch auf den Bus gesendet.
- jede Minute: Der CO<sub>2</sub>-Gehalt wird zyklisch jede Minute auf den Bus gesendet.
- alle x Minuten: Der CO<sub>2</sub>-Gehalt wird zyklisch alle x Minuten auf den Bus gesendet.

#### **Feuchtewert senden bei Änderung von**

Optionen: nicht aufgrund einer Änderung 2/3/5/10 %

- *nicht aufgrund einer Änderung:* Der Feuchtewert wird bei einer Änderung nicht auf den Bus gesendet.
- *2/3/5/10 %:* Der Feuchtewert wird auf den Bus gesendet, wenn sich dieser seit dem letzten Senden um den hier eingestellten Betrag geändert hat.

### **Feuchtewert zyklisch senden**

Optionen: nicht zyklisch senden iede Minute alle 2 Minuten alle 3 Minuten

> … alle 30 Minuten alle 45 Minuten alle 60 Minuten

- *nicht zyklisch senden:* Der Feuchtewert wird nicht zyklisch auf den Bus gesendet.
- *jede Minute:* Der Feuchtewert wird zyklisch jede Minute auf den Bus gesendet.
- *alle x Minuten:* Der Feuchtewert wird zyklisch alle x Minuten auf den Bus gesendet.

### **Temperatur senden bei Änderung von**

Optionen: nicht aufgrund einer Änderung 0,5/1,0/1,5/2,0/2,5 °C

- *nicht aufgrund einer Änderung:* Die Temperatur wird bei einer Änderung nicht auf den Bus gesendet.
- *0,5/1,0/1,5/2,0/2,5 °C:* Die Temperatur wird auf den Bus gesendet, wenn sich dieser seit dem letzten Senden um den hier eingestellten Betrag geändert hat.

#### **Temperatur zyklisch senden**

Optionen: nicht zyklisch senden jede Minute alle 2 Minuten alle 3 Minuten …

> alle 30 Minuten alle 45 Minuten alle 60 Minuten

- *nicht zyklisch senden:* Die Temperatur wird nicht zyklisch auf den Bus gesendet.
- *jede Minute:* Die Temperatur wird zyklisch jede Minute auf den Bus gesendet.
- *alle x Minuten:* Die Temperatur wird zyklisch alle x Minuten auf den Bus gesendet.

**Temperaturabgleich in 0,1 °C (-64…64)**  Optionen: -64…0…64

In diesem Parameter kann der Korrekturwert für die Temperaturmessung festgelegt werden, wenn die gesendete Temperatur von der tatsächlichen Umgebungstemperatur abweicht.

### **Beispiel**

Umgebungstemperatur = 20 °C gesendete Temperatur = 21 °C Differenz =  $1 \text{ }^{\circ}C$ 

Einzustellender Korrekturwert = 10 (10 = 1 °C / 0,1 °C)

#### <span id="page-24-0"></span>**3.2.3 Parameterfenster**  *Schwellen CO2*

Im Parameterfenster *Schwellen CO2* werden die drei Schwellen für den CO2-Gehalt eingestellt.

#### **Wichtig**

Der Wert der Schwelle 1 muss immer kleiner sein als der Wert für Schwelle 2 und der Wert der Schwelle 2 muss kleiner sein als der Wert für Schwelle 3.

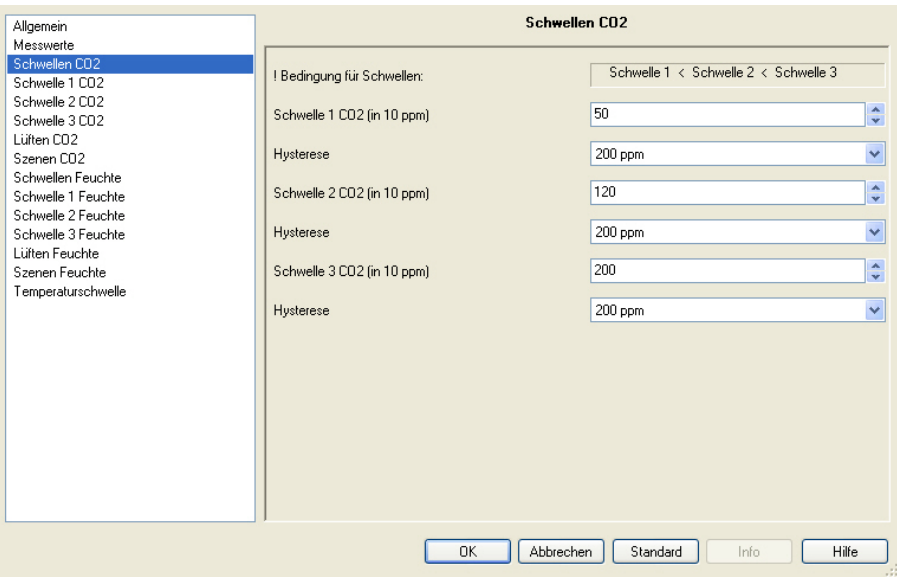

### **! Bedingung für Schwellen:**

Schwelle 1 < Schwelle 2 < Schwelle 3

#### **Schwelle 1 CO2 (in 10 ppm)**

Optionen: 50…255

Dieser Parameter legt den Schwellwert 1 für den CO<sub>2</sub>-Gehalt fest, z.B. der Wert 20 entspricht 200 ppm CO<sub>2</sub>.

### **Hysterese**

Optionen: 100/200/300/500 ppm

Dieser Parameter legt den Hysteresewert fest.

*Für weitere Informationen siehe: [Hysterese](#page-58-1), S. [57](#page-58-1)* 

### **Schwelle 2 CO2 (in 10 ppm)**

### **Hysterese**

**Schwelle 3 CO2 (in 10 ppm)** 

### **Hysterese**

### **Hinweis**

Die Funktionen und Einstellungsmöglichkeiten der Parameter *Schwelle 2 CO2 (in ppm), Schwelle 3 CO2 (in ppm)* und zur *Hysterese* unterscheiden sich nicht von denen der Parameter *Schwelle 1 CO2 (in ppm)* und *Hysterese*. Entnehmen Sie diese bitte der Beschreibung ab Parameter *Schwelle 1 CO2 (in ppm).*

#### <span id="page-26-0"></span>**3.2.4 Parameterfenster**  *Schwelle 1 CO2*

Im Parameterfenster *Schwelle 1 CO2* werden Einstellungen zum Verhalten bei Unter- bzw. Überschreiten der *Schwelle 1 CO2* vorgenommen.

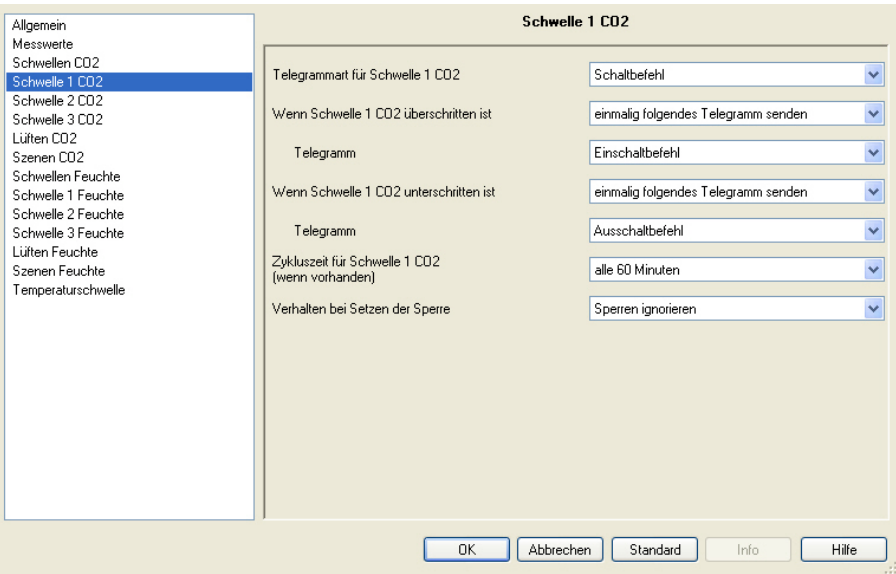

### **Telegrammart für Schwelle 1 CO2**

Optionen: Schaltbefehl Priorität

Wert in Prozent Wert von 0 bis 255

Dieser Parameter legt fest, ob ein Schalt-Telegramm, Prioritäts-Telegramm oder ein Wert in % bzw. zwischen 0…255 gesendet wird.

Die Möglichkeit einen Wert in Prozent zu senden ist wichtig für die [Lüftersteuerung,](#page-60-0) S. [59.](#page-60-0)

### **Wenn Schwelle 1 CO2 überschritten ist**

### **Wenn Schwelle 1 CO2 unterschritten ist**

Optionen: kein Telegramm einmalig folgendes Telegramm senden zyklisch senden

Dieser Parameter legt die Reaktion auf ein Über- bzw. Unterschreiten der *Schwelle 1 CO2* fest.

#### **Hinweis**

Diese beiden Parameter geben einen abhängigen Parameter *Telegramm* frei, sofern ein Telegramm einmalig oder zyklisch gesendet werden soll.

Die Optionsauswahl dieser Parameter ist abhängig von der Parametrierung des ersten Parameters *Telegrammart…* dieses Parameterfensters.

#### **Telegramm**

#### **Bei Auswahl** *Schaltbefehl***:**

Optionen: Ausschaltbefehl **Einschaltbefehl** 

Dieser Parameter legt fest, ob ein Ein- oder Ausschaltbefehl auf den Bus gesendet wird.

#### **Bei Auswahl** *Priorität***:**

Optionen: keine Priorität AUS (auf) EIN (ab)

Dieser Parameter legt fest, ob keine Priorität oder welche Priorität auf den Bus gesendet wird.

#### **Bei Auswahl** *Wert in Prozent***:**

Optionen: 0/5/…35…95/100 %

Dieser Parameter legt fest, welcher Wert in Prozent auf den Bus gesendet wird.

### **Bei Auswahl** *Wert von 0 bis 255***:**

Optionen: 0…85…255

Dieser Parameter legt fest, welcher Wert auf den Bus gesendet wird.

#### **Zykluszeit für Schwelle 1 CO2 (wenn vorhanden)**

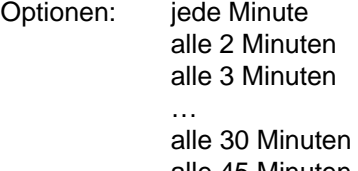

alle 45 Minuten alle 60 Minuten

Dieser Parameter legt fest, in welchem Zeitabstand die *Schwelle 1 CO2* auf den Bus gesendet wird.

#### **Hinweis**

Die Zykluszeit ist nur für die Parameter/Schwellen relevant (z.B. Parametern *Wenn Schwelle 1 CO2 überschritten* und/oder *Wenn Schwelle 1 CO2 unterschritten*), für die die Option *zyklisch senden* ausgewählt wurde.

#### **Verhalten bei Setzen der Sperre**

Optionen: Sperren ignorieren nicht senden wie bei unterschrittener Schwelle wie bei überschrittener Schwelle

- *Sperren ignorieren:* Die *Schwelle 1 CO2* kann nicht gesperrt werden.
- *nicht senden:* Die *Schwelle 1 CO2* wird nicht gesendet, solange das Kommunikationsobjekt *Schwelle 1 CO2 sperren* gesetzt ist.
- *wie bei unterschrittener Schwelle:* Beim Setzen des Kommunikationsobjekts *Schwelle 1 CO2 sperren* wird dasselbe Telegramm auf den Bus gesendet wie beim Unterschreiten der *Schwelle 1 CO2*.
- *wie bei überschrittener Schwelle:* Beim Setzen des Kommunikationsobjekts *Schwelle 1 CO2 sperren* wird dasselbe Telegramm auf den Bus gesendet wie beim Überschreiten der *Schwelle 1 CO2*.

#### **Verhalten bei Aufheben der Sperre**

Optionen: nicht senden aktualisieren

- *nicht senden:* Bei Aufhebung der Sperre erfolgt keine Reaktion.
- *aktualisieren:* Bei Aufhebung der Sperre wird der aktuelle Schwellwert auf den Bus gesendet.

**Hinweis** 

### <span id="page-29-0"></span>**3.2.5 Parameterfenster**  *Schwelle 2 CO2*

### <span id="page-29-1"></span>**3.2.6 Parameterfenster**  *Schwelle 3 CO2*

### Die Funktionen und Einstellungsmöglichkeiten der Parameterfenster *Schwelle 2 CO2* und *Schwelle 3 CO2* unterscheiden sich nicht von denen im Parameterfenster *Schwelle 1 CO2*. Daher entnehmen Sie diese bitte der Beschreibung Parameterfenster *[Schwelle 1 CO2](#page-26-0),* S. [25.](#page-26-0)

### <span id="page-30-0"></span>**3.2.7 Parameterfenster**

*Lüften CO2*

Im Parameterfenster *Lüften CO2* werden die Einstellungen zur Lüftersteuerung vorgenommen.

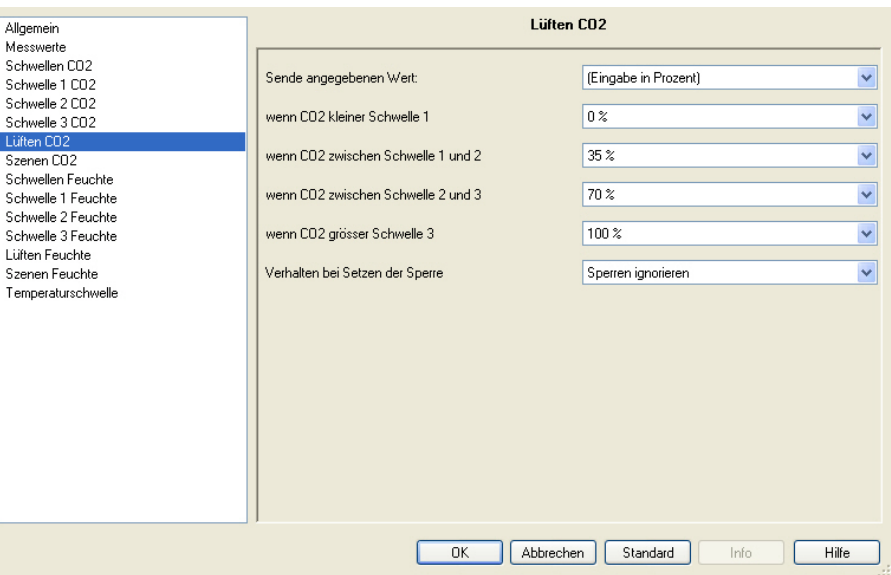

#### **Sende angegebenen Wert:**

Optionen: (Eingabe als Zahl von 0 bis 255) (Eingabe in Prozent)

Dieser Parameter legt das Eingabeformat für die Lüftersteuerung fest. Diese Einstellung ist für den Fan Coil-Aktor relevant.

Je nach Auswahl des Eingabeformats ändert sich die Auswahlmöglichkeit der folgenden Optionen.

**wenn CO2 kleiner Schwelle 1** 

**wenn CO2 zwischen Schwelle 1 und 2** 

#### **wenn CO2 zwischen Schwelle 2 und 3**

**wenn CO2 grösser Schwelle 3** 

Optionen: 0…100 % 0…255

Diese Parameter legen die Lüftergeschwindigkeit in Abhängigkeit des CO2-Gehalts (parametrierte Schwellwerte) fest.

#### **Verhalten bei Setzen der Sperre**

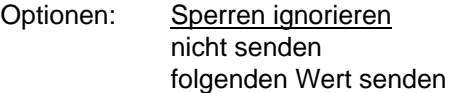

- *Sperren ignorieren:* Die Schwelle *Lüften CO2* kann nicht gesperrt werden.
- *nicht senden:* Die Schwelle *Lüften CO2* wird nicht gesendet, solange das Kommunikationsobjekt *Lüften CO2 sperren* gesetzt ist.
- *folgenden Wert senden:* Beim Setzen des Kommunikationsobjekts *Lüften CO2 sperren* wird der Wert des folgenden Parameters auf den Bus gesendet.

Je nach Auswahl des Eingabeformats ändert sich der folgende Parameter:

#### **Wert wenn gesperrt**

#### **Wert wenn gesperrt (0 - 255)**

Optionen: 0…100 % 0…255

Dieser Parameter legt den Wert fest, der beim Setzen des Kommunikationsobjekts *Lüfter CO2 sperren* auf den Bus gesendet werden soll.

#### **Verhalten bei Aufheben der Sperre**

Optionen: nicht senden aktualisieren

- *nicht senden:* Bei Aufhebung der Sperre erfolgt keine Reaktion.
- *aktualisieren:* Bei Aufhebung der Sperre wird der aktuelle Schwellwert auf den Bus gesendet.

## <span id="page-32-0"></span>**3.2.8 Parameterfenster**

*Szenen CO2*

Im Parameterfenster *Szenen CO2* können den verschiedenen Schwellen Szenennummern zugeordnet werden.

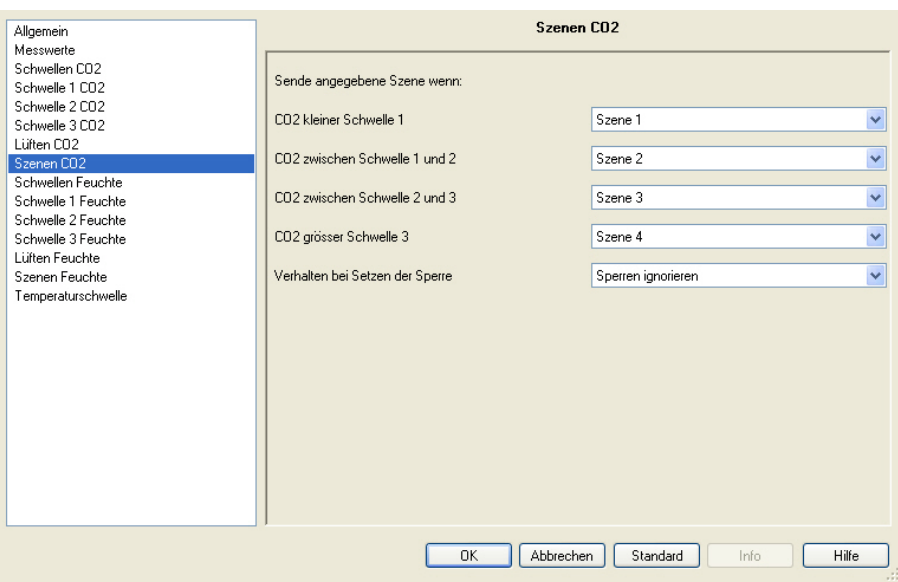

**Sende angegebene Szene wenn:** 

### **CO2 kleiner Schwelle 1**

Optionen: Szene 1

… Szene 64

### **CO2 zwischen Schwelle 1 und 2**

Optionen: Szene 1 Szene 2 … Szene 64

### **CO2 zwischen Schwelle 2 und 3**

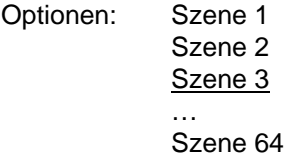

#### **CO2 grösser Schwelle 3**

Optionen: Szene 1

Szene 4

…

…

Szene 64

Jedem dieser Parameter kann eine Szenennummer (1…64) zugeordnet werden. Die Szenennummer wird beim Erreichen der jeweiligen Schwelle auf den Bus gesendet.

*Für weitere Informationen siehe: Parameterfenster Szenen in den jeweiligen Produkthandbüchern der anderen KNX-Teilnehmer des Gebäudesystems* 

#### **Verhalten bei Setzen der Sperre**

Optionen: Sperren ignorieren nicht senden Szene senden

- *Sperren ignorieren:* Das Kommunikationsobjekt *Szenen CO2* kann nicht gesperrt werden.
- *nicht senden:* Das Kommunikationsobjekt *Szenen CO2* wird nicht gesendet, solange das Kommunikationsobjekt auf *Szenen CO2 sperren* gesetzt ist.
- *Szene senden:* Beim Setzen des Kommunikationsobjekts *Szenen CO2 sperren* wird die Szene des folgenden Parameters auf den Bus gesendet.

#### **Szene wenn gesperrt**

Optionen: Szene 1

 … Szene 64

Dieser Parameter legt die Szenennummer fest, die beim Setzen des Kommunikationsobjekts *Szenen CO2 sperren* auf den Bus gesendet werden soll.

#### **Verhalten bei Aufheben der Sperre**

Optionen: nicht senden aktualisieren

- *nicht senden:* Bei Aufhebung der Sperre erfolgt keine Reaktion.
- *aktualisieren:* Bei Aufhebung der Sperre wird der aktuelle Zustand auf den Bus gesendet.

#### <span id="page-34-0"></span>**3.2.9 Parameterfenster**  *Schwellen Feuchte*

Im Parameterfenster *Schwellen Feuchte* werden die drei Schwellen für die relative Feuchte eingestellt.

#### **Wichtig**

Der Wert der Schwelle 1 muss immer kleiner sein als der Wert für Schwelle 2 und der Wert der Schwelle 2 muss kleiner sein als der Wert für Schwelle 3.

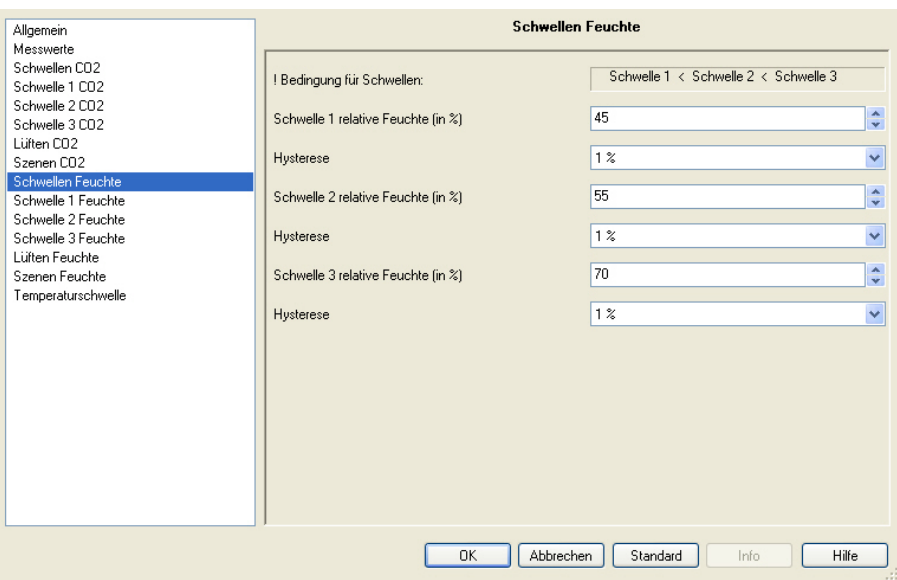

#### **! Bedingung für Schwellen:**

Schwelle 1 < Schwelle 2 < Schwelle 3

#### **Schwelle 1 relative Feuchte (in %)**

Optionen: 0…45…100

Dieser Parameter legt den Schwellwert 1 für die relative Feuchte in Prozent fest.

### **Hysterese**

Optionen: 1/2/3/5/7/10 %

Dieser Parameter legt den Hysteresewert fest.

*Für weitere Informationen siehe: [Hysterese](#page-58-1), S. [57](#page-58-1)* 

#### **Beispiel**

Der tatsächliche Schwellwert mit den hier aufgeführten Defaulteinstellungen beträgt somit 46 %. Er ergibt sich aus der relativen Feuchte 45 % und der Hysterese von 1 %.

### **Schwelle 2 relative Feuchte (in %)**

**Hysterese** 

**Schwelle 3 relative Feuchte (in %)** 

### **Hysterese**

### **Hinweis**

Die Funktionen und Einstellungsmöglichkeiten der Parameter *Schwelle 2 relative Feuchte (in %), Schwelle 3 relative Feuchte (in %)* und zur *Hysterese* unterscheiden sich nicht von denen der Parameter *Schwelle 1 relative Feuchte (in %)* und *Hysterese*. Entnehmen Sie diese bitte der Beschreibung ab Parameter *Schwelle 1 relative Feuchte (in %).*

#### <span id="page-36-0"></span>**3.2.10 Parameterfenster**  *Schwelle 1 Feuchte*

Im Parameterfenster *Schwelle 1 Feuchte* werden Einstellungen zum Verhalten bei Unter- bzw. Überschreiten der *Schwelle 1 Feuchte* vorgenommen.

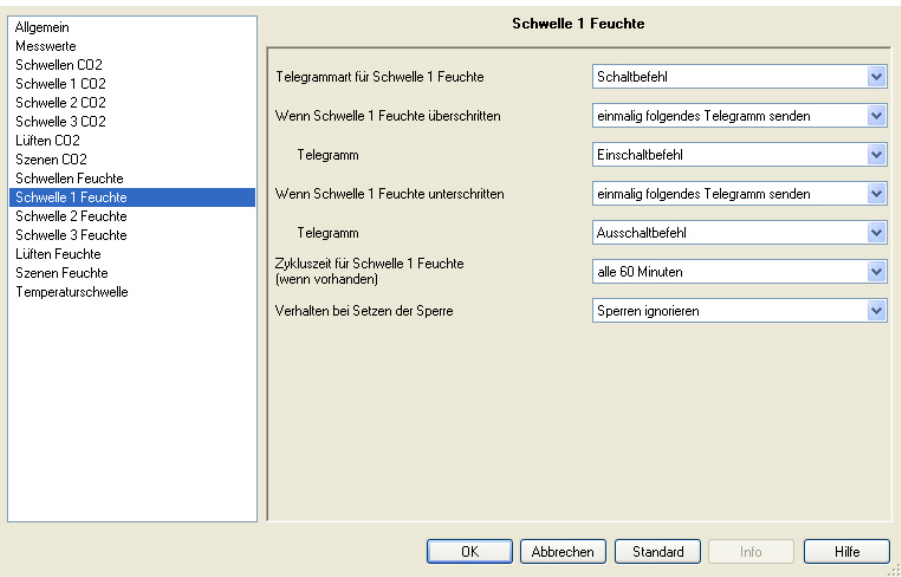

#### **Telegrammart für Schwelle 1 Feuchte**

Optionen: Schaltbefehl

Priorität Wert in Prozent Wert von 0 bis 255

Dieser Parameter legt fest, ob ein Schalt-Telegramm, Prioritäts-Telegramm oder ein Wert in % bzw. zwischen 0…255 gesendet wird.

Die Möglichkeit einen Wert in Prozent zu senden ist wichtig für die [Lüftersteuerung,](#page-60-0) S. [59.](#page-60-0)

### **Wenn Schwelle 1 Feuchte überschritten ist**

### **Wenn Schwelle 1 Feuchte unterschritten ist**

Optionen: kein Telegramm einmalig folgendes Telegramm senden zyklisch senden

Dieser Parameter legt die Reaktion auf ein Über- bzw. Unterschreiten der *Schwelle 1 Feuchte* fest.

#### **Hinweis**

Diese beiden Parameter geben einen abhängigen Parameter *Telegramm* frei, sofern ein Telegramm einmalig oder zyklisch gesendet werden soll.

Die Optionsauswahl dieser Parameter ist abhängig von der Parametrierung des ersten Parameters *Telegrammart…* dieses Parameterfensters.

#### **Telegramm**

#### **Bei Auswahl** *Schaltbefehl***:**

Optionen: Ausschaltbefehl **Einschaltbefehl** 

Dieser Parameter legt fest, ob ein Ein- oder Ausschaltbefehl auf den Bus gesendet wird.

#### **Bei Auswahl** *Priorität***:**

Optionen: keine Priorität AUS (auf) EIN (ab)

Dieser Parameter legt fest, ob keine Priorität oder welche Priorität auf den Bus gesendet wird.

#### **Bei Auswahl** *Wert in Prozent***:**

Optionen: 0/5/…35…95/100 %

Dieser Parameter legt fest, welcher Wert in Prozent auf den Bus gesendet wird.

### **Bei Auswahl** *Wert von 0 bis 255***:**

Optionen: 0…85…255

Dieser Parameter legt fest, welcher Wert auf den Bus gesendet wird.

#### **Zykluszeit für Schwelle 1 Feuchte (wenn vorhanden)**

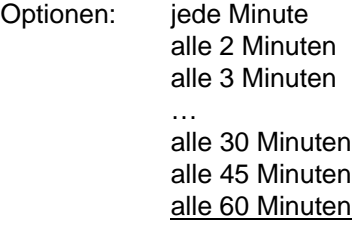

Dieser Parameter legt fest, in welchem Zeitabstand die *Schwelle 1 Feuchte* auf den Bus gesendet wird.

### **Hinweis**

Die Zykluszeit ist nur für die Parameter/Schwellen relevant (z.B. Parametern *Wenn Schwelle 1 Feuchte überschritten* und/oder *Wenn Schwelle 1 Feuchte unterschritten*), für die die Option *zyklisch senden* ausgewählt wurde.

#### **Verhalten bei Setzen der Sperre**

Optionen: Sperren ignorieren nicht senden wie bei unterschrittener Schwelle wie bei überschrittener Schwelle

- *Sperren ignorieren:* Die *Schwelle 1 Feuchte* kann nicht gesperrt werden.
- *nicht senden:* Die *Schwelle 1 Feuchte* wird nicht gesendet, solange das Kommunikationsobjekt *Schwelle 1 Feuchte sperren* gesetzt ist.
- *wie bei unterschrittener Schwelle:* Beim Setzen des Kommunikationsobjekts *Schwelle 1 Feuchte sperren* wird dasselbe Telegramm auf den Bus gesendet wie beim Unterschreiten der *Schwelle 1 Feuchte*.
- *wie bei überschrittener Schwelle:* Beim Setzen des Kommunikationsobjekts *Schwelle 1 Feuchte sperren* wird dasselbe Telegramm auf den Bus gesendet wie beim Überschreiten der *Schwelle 1 Feuchte*.

#### **Verhalten bei Aufheben der Sperre**

Optionen: nicht senden aktualisieren

- *nicht senden:* Bei Aufhebung der Sperre erfolgt keine Reaktion.
- *aktualisieren:* Bei Aufhebung der Sperre wird der aktuelle Schwellwert auf den Bus gesendet.

**Hinweis** 

#### <span id="page-39-0"></span>**3.2.11 Parameterfenster**  *Schwelle 2 Feuchte*

#### <span id="page-39-1"></span>**3.2.12 Parameterfenster**  *Schwelle 3 Feuchte*

Die Funktionen und Einstellungsmöglichkeiten der Parameterfenster *Schwelle 2 Feuchte* und *Schwelle 3 Feuchte* unterscheiden sich nicht von denen im Parameterfenster *Schwelle 1 Feuchte*. Daher entnehmen Sie diese bitte der Beschreibung Parameterfenster *[Schwelle 1 Feuchte,](#page-36-0)* S. [35.](#page-36-0)

#### <span id="page-40-0"></span>**3.2.13 Parameterfenster**  *Lüften Feuchte*

Im Parameterfenster *Lüften Feuchte* werden die Einstellungen zur Lüftersteuerung vorgenommen.

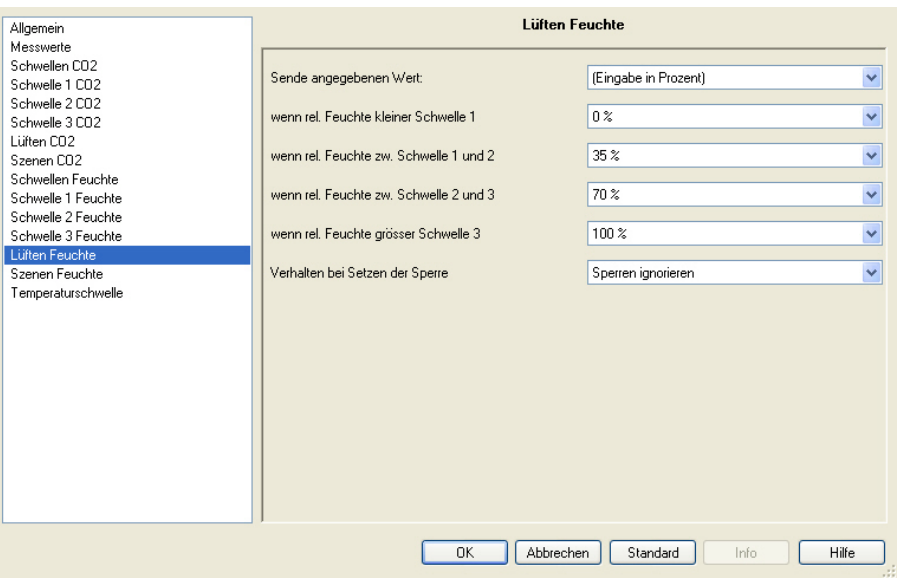

#### **Sende angegebenen Wert:**

Optionen: (Eingabe als Zahl von 0 bis 255) (Eingabe in Prozent)

Dieser Parameter legt das Eingabeformat für die Lüftersteuerung fest. Diese Einstellung ist für den Fan Coil-Aktor relevant.

Je nach Auswahl des Eingabeformats ändert sich die Auswahlmöglichkeit der folgenden Optionen.

**wenn rel. Feuchte kleiner Schwelle 1** 

**wenn rel. Feuchte zw. Schwelle 1 und 2** 

**wenn rel. Feuchte zw. Schwelle 2 und 3** 

**wenn rel. Feuchte grösser Schwelle 3** 

Optionen: 0…100 % 0…255

Diese Parameter legen die Lüftergeschwindigkeit in Abhängigkeit des Feuchtigkeitsgehalts (parametrierte Schwellwerte) fest.

#### **Verhalten bei Setzen der Sperre**

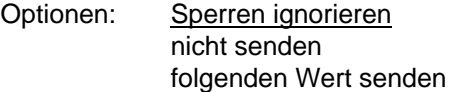

- *Sperren ignorieren:* Die Schwelle *Lüften rel. Feuchte* kann nicht gesperrt werden.
- *nicht senden:* Die Schwelle *Lüften rel. Feuchte* wird nicht gesendet, solange das Kommunikationsobjekt *Lüften rel. Feuchte sperren* gesetzt ist.
- *folgenden Wert senden:* Beim Setzen des Kommunikationsobjekts *Lüften rel. Feuchte sperren* wird der Wert des folgenden Parameters auf den Bus gesendet.

Je nach Auswahl des Eingabeformats ändert sich der folgende Parameter:

#### **Wert wenn gesperrt**

Optionen: 0...100 %

Dieser Parameter legt den Wert fest, der beim Setzen des Kommunikationsobjekts *Lüfter rel. Feuchte sperren* auf den Bus gesendet werden soll.

#### **Verhalten bei Aufheben der Sperre**

Optionen: nicht senden aktualisieren

- *nicht senden:* Bei Aufhebung der Sperre erfolgt keine Reaktion.
- *aktualisieren:* Bei Aufhebung der Sperre wird der aktuelle Schwellwert auf den Bus gesendet.

#### <span id="page-42-0"></span>**3.2.14 Parameterfenster**  *Szenen Feuchte*

Im Parameterfenster *Szenen Feuchte* können den verschiedenen Schwellen Szenennummern zugeordnet werden.

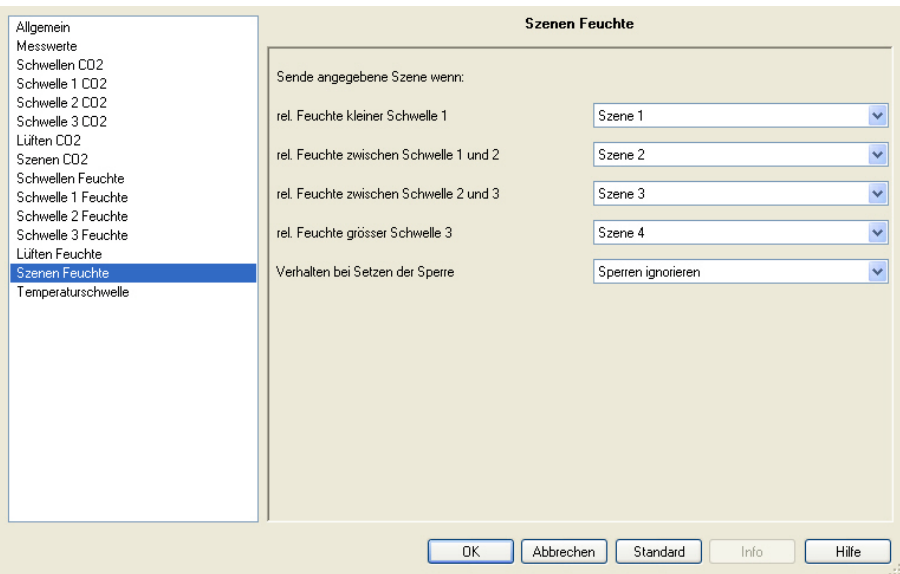

**Sende angegebene Szene wenn:** 

**rel. Feuchte kleiner Schwelle 1** 

Optionen: Szene 1

… Szene 64

### **rel. Feuchte zwischen Schwelle 1 und 2**

Optionen: Szene 1 Szene 2 … Szene 64

### **rel. Feuchte zwischen Schwelle 2 und 3**

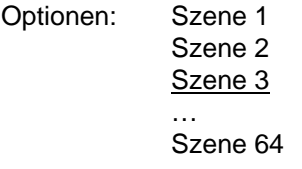

#### **rel. Feuchte grösser Schwelle 3**

…

…

Optionen: Szene 1

Szene 4

Szene 64

Jedem dieser Parameter keine eine Szenennummer (1…64) zugeordnet werden. Die Szenennummer wird beim Erreichen der jeweiligen Schwelle auf den Bus gesendet.

*Für weitere Informationen siehe: Parameterfenster Szenen in den jeweiligen Produkthandbüchern der anderen KNX-Teilnehmer des Gebäudesystems* 

#### **Verhalten bei Setzen der Sperre**

Optionen: Sperren ignorieren nicht senden Szene senden

- *Sperren ignorieren:* Das Kommunikationsobjekt *Szenen rel. Feuchte* kann nicht gesperrt werden.
- *nicht senden:* Das Kommunikationsobjekt *Szenen rel. Feuchte* wird nicht gesendet, solange das Kommunikationsobjekt auf *Szenen rel. Feuchte sperren* gesetzt ist.
- *Szene senden:* Beim Setzen des Kommunikationsobjekts *Szenen rel. Feuchte sperren* wird die Szene des folgenden Parameters auf den Bus gesendet.

#### **Szene wenn gesperrt**

Optionen: Szene 1

 … Szene 64

Dieser Parameter legt die Szenennummer fest, die beim Setzen des Kommunikationsobjekts *Szenen rel. Feuchte sperren* auf den Bus gesendet werden soll.

#### **Verhalten bei Aufheben der Sperre**

Optionen: nicht senden aktualisieren

- *nicht senden:* Bei Aufhebung der Sperre erfolgt keine Reaktion.
- *aktualisieren:* Bei Aufhebung der Sperre wird der aktuelle Zustand auf den Bus gesendet.

#### <span id="page-44-0"></span>**3.2.15 Parameterfenster**  *Temperaturschwelle*

In diesem Parameterfenster werden alle Einstellungen zur *Temperaturschwelle* vorgenommen.

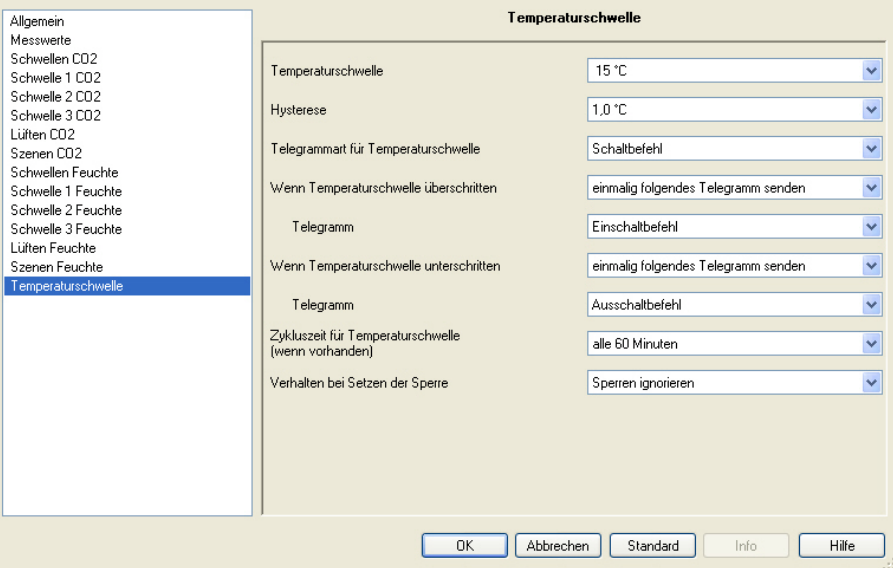

### **Temperaturschwelle**

Optionen: 1...15...40 °C

Dieser Parameter legt den Temperaturschwellwert in °C fest.

#### **Hysterese**

Optionen: 1,0/1,5/2,0/2,5 °C

Dieser Parameter legt den Hysteresewert fest.

*Für weitere Informationen siehe: [Hysterese](#page-58-1), S. [57](#page-58-1)* 

#### **Telegrammart für Temperaturschwelle**

Optionen: Schaltbefehl Priorität Wert in Prozent Wert von 0 bis 255

Dieser Parameter legt fest, ob ein Schalt-Telegramm, Prioritäts-Telegramm oder ein Wert in % bzw. zwischen 0…255 gesendet wird.

Die Möglichkeit einen Wert in Prozent zu senden ist wichtig für die [Lüftersteuerung,](#page-60-0) S. [59.](#page-60-0)

#### **Wenn Temperaturschwelle überschritten**

#### **Wenn Temperaturschwelle unterschritten**

Optionen: kein Telegramm einmalig folgendes Telegramm senden zyklisch senden

Dieser Parameter legt die Reaktion auf ein Über- bzw. Unterschreiten der *Temperaturschwelle* fest.

#### **Hinweis**

Diese beiden Parameter geben einen abhängigen Parameter *Telegramm* frei, sofern ein Telegramm einmalig oder zyklisch gesendet werden soll.

Die Optionsauswahl dieser Parameter ist abhängig von der Parametrierung des ersten Parameters *Telegrammart…* dieses Parameterfensters.

#### **Telegramm**

#### **Bei Auswahl** *Schaltbefehl***:**

Optionen: Ausschaltbefehl **Einschaltbefehl** 

Dieser Parameter legt fest, ob ein Ein- oder Ausschaltbefehl auf den Bus gesendet wird.

#### **Bei Auswahl** *Priorität***:**

Optionen: keine Priorität AUS (auf) EIN (ab)

Dieser Parameter legt fest, ob keine Priorität oder welche Priorität auf den Bus gesendet wird.

#### **Bei Auswahl** *Wert in Prozent***:**

Optionen: 0/5/…35…95/100 %

Dieser Parameter legt fest, welcher Wert in Prozent auf den Bus gesendet wird.

### **Bei Auswahl** *Wert von 0 bis 255***:**

Optionen: 0…85…255

Dieser Parameter legt fest, welcher Wert auf den Bus gesendet wird.

### **Zykluszeit für Temperaturschwelle (wenn vorhanden)**

Optionen: jede Minute alle 2 Minuten

alle 3 Minuten …

alle 30 Minuten alle 45 Minuten alle 60 Minuten

Dieser Parameter legt fest, in welchem Zeitabstand die *Temperaturschwelle* auf den Bus gesendet wird.

### **Hinweis**

Die Zykluszeit ist nur für die Parameter/Schwellen relevant (z.B. Parametern *Wenn Temperaturschwelle überschritten* und/oder *Wenn Temperaturschwelle unterschritten*), für die die Option *zyklisch senden* ausgewählt wurde.

#### **Verhalten bei Setzen der Sperre**

Optionen: Sperren ignorieren nicht senden wie bei unterschrittener Schwelle wie bei überschrittener Schwelle

- *Sperren ignorieren:* Die *Temperaturschwelle* kann nicht gesperrt werden.
- *nicht senden:* Die *Temperaturschwelle* wird nicht gesendet, solange das Kommunikationsobjekt *Temperaturschwelle sperren* gesetzt ist.
- *wie bei unterschrittener Schwelle:* Beim Setzen des Kommunikationsobjekts *Temperaturschwelle sperren* wird dasselbe Telegramm auf den Bus gesendet wie beim Unterschreiten der *Temperaturschwelle*.
- *wie bei überschrittener Schwelle:* Beim Setzen des Kommunikationsobjekts *Temperaturschwelle sperren* wird dasselbe Telegramm auf den Bus gesendet wie beim Überschreiten der *Temperaturschwelle*.

#### **Verhalten bei Aufheben der Sperre**

Optionen: nicht senden aktualisieren

- *nicht senden:* Bei Aufhebung der Sperre erfolgt keine Reaktion.
- *aktualisieren:* Bei Aufhebung der Sperre wird der aktuelle Schwellwert auf den Bus gesendet.

### <span id="page-47-0"></span>**3.3 Kommunikationsobjekte**

In diesem Kapitel werden die Kommunikationsobjekte des Luftgütesensors LGS/A 1.1 beschrieben.

Um einen schnellen Überblick über die Funktionsmöglichkeit des Energieaktors zu erhalten, sind alle Kommunikationsobjekte in einer Übersichtstabelle aufgeführt. Die detaillierte Funktion kann in der anschließenden Beschreibung der einzelnen Kommunikationsobjekte nachgelesen werden.

### **Hinweis**

Manche Kommunikationsobjekte sind dynamisch und nur sichtbar, wenn die entsprechenden Parameter im Anwendungsprogramm aktiviert sind.

### <span id="page-48-0"></span>**3.3.1 Kurzübersicht Kommunikationsobjekte**

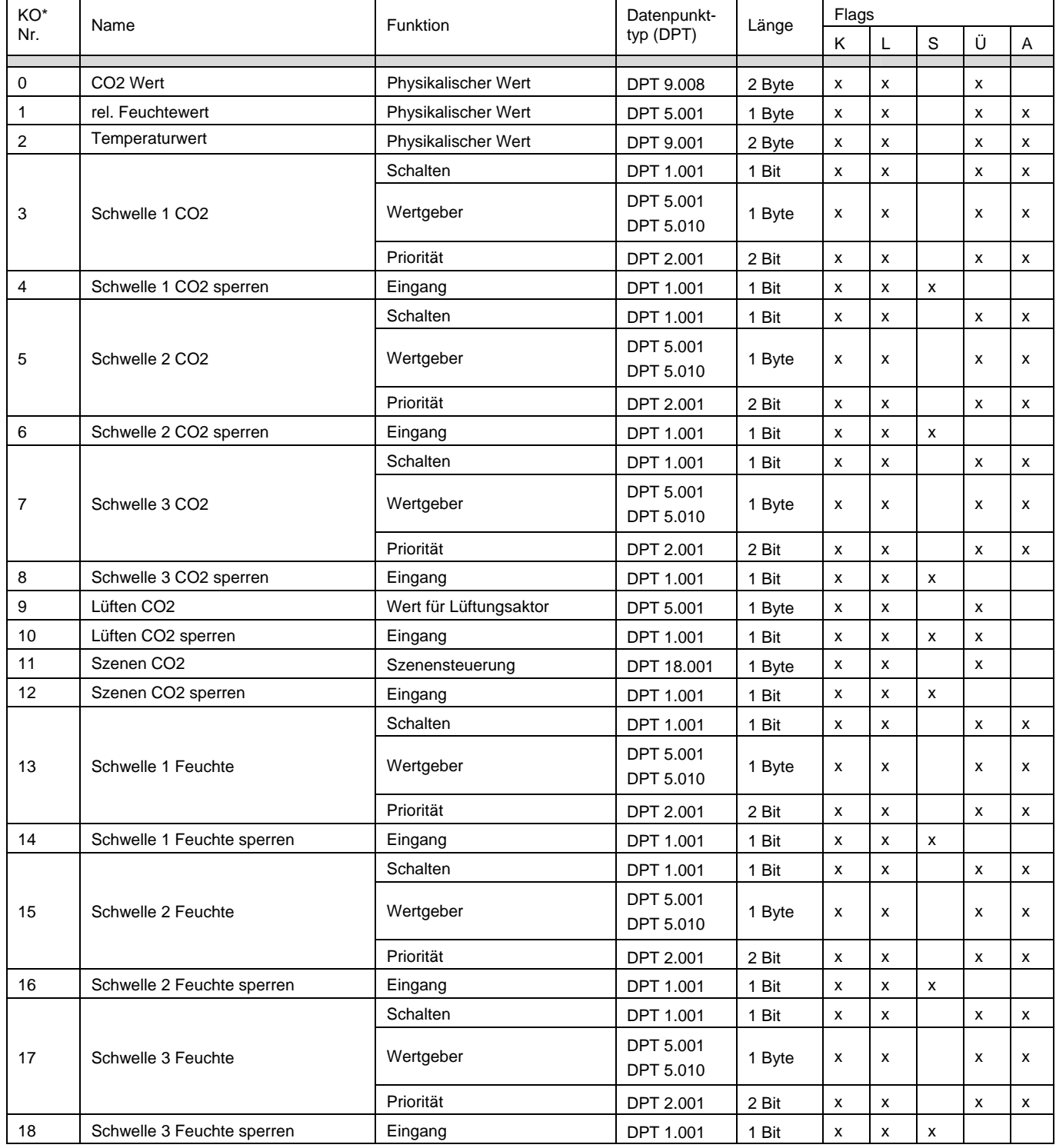

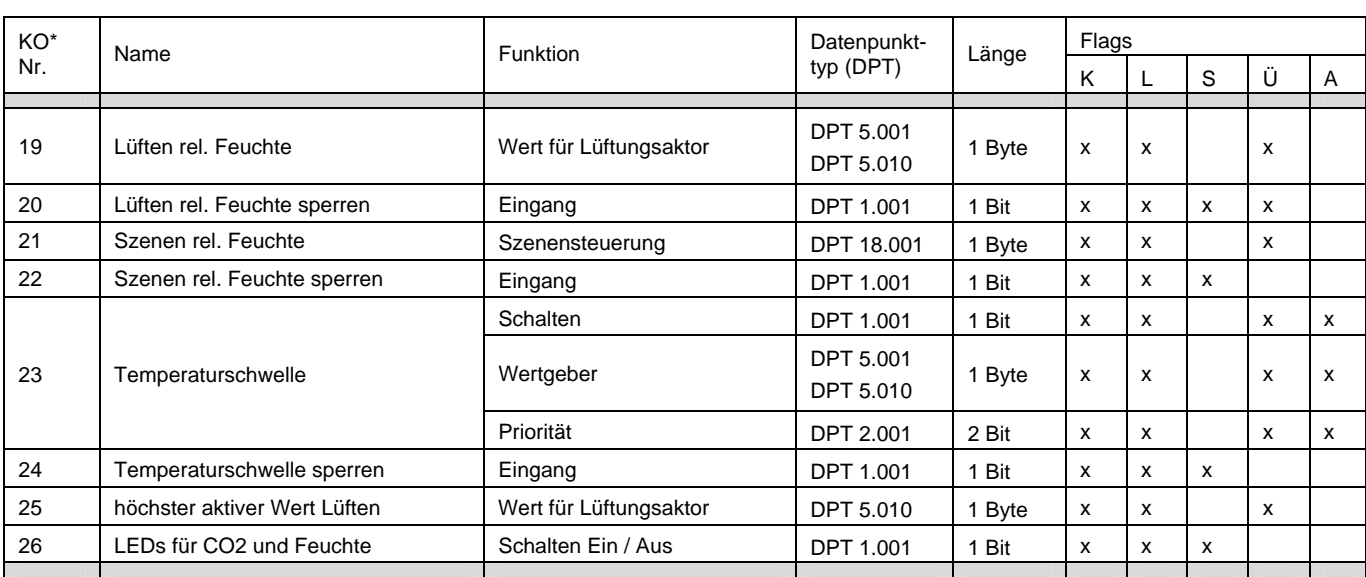

\* KO = Kommunikationsobjekt

#### <span id="page-50-0"></span>**3.3.2 Kommunikationsobjekte**

**LGS/A 1.1** 

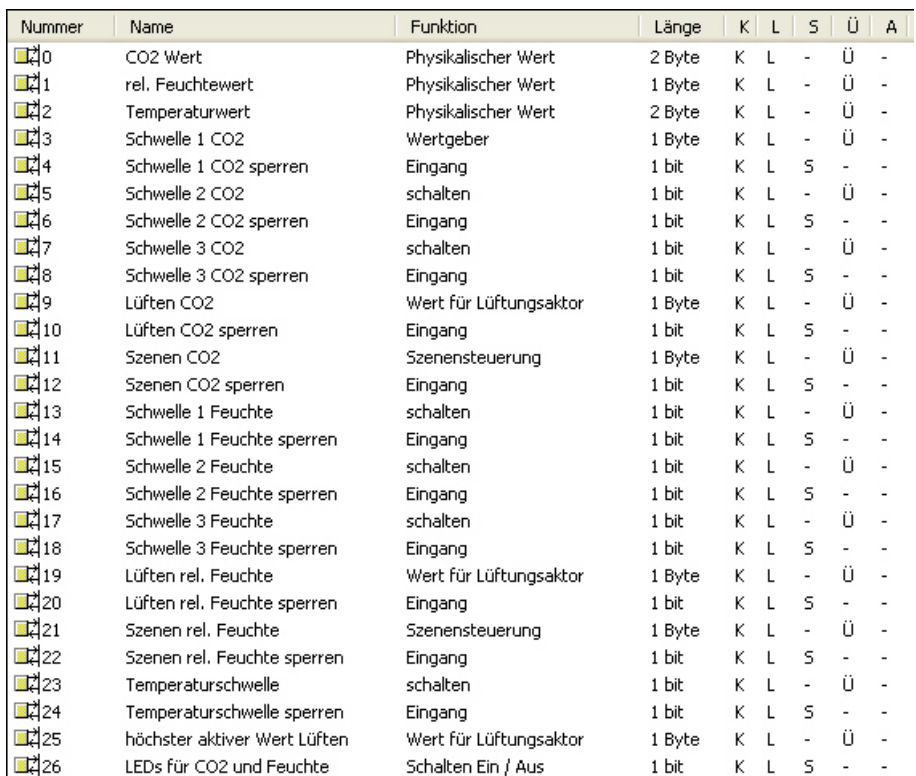

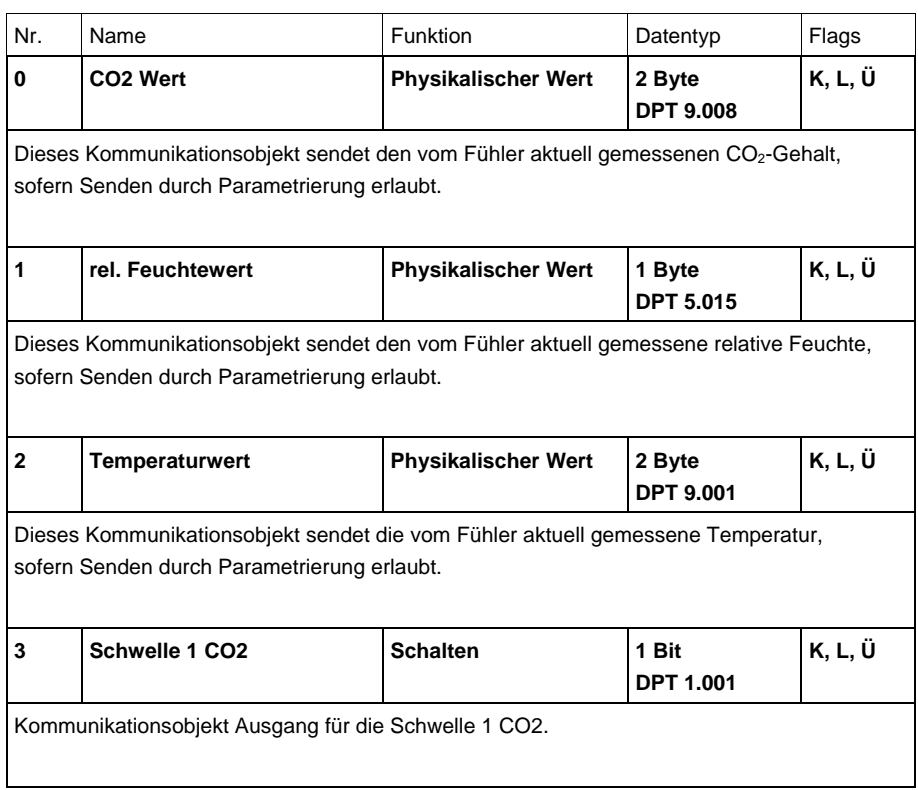

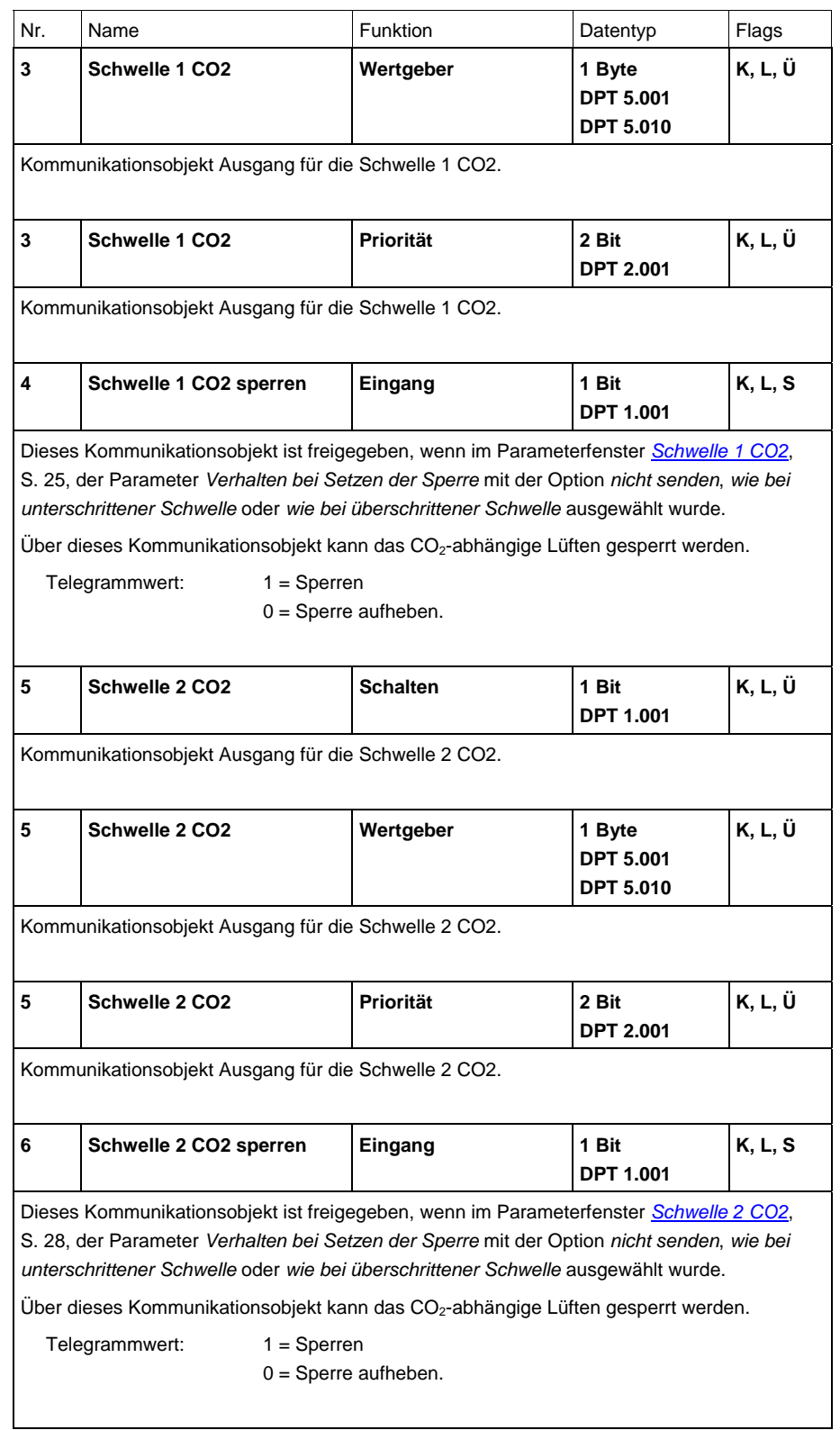

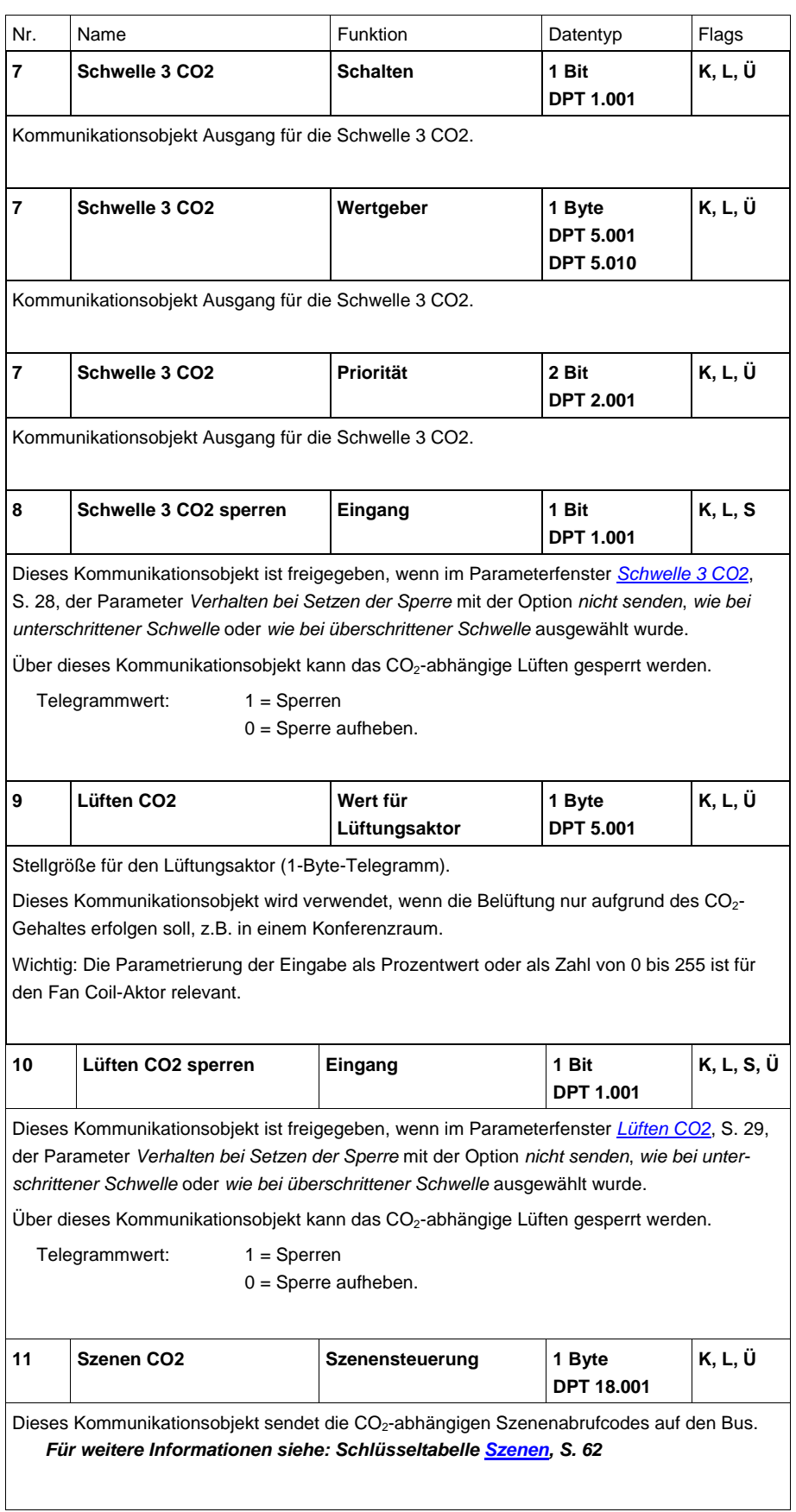

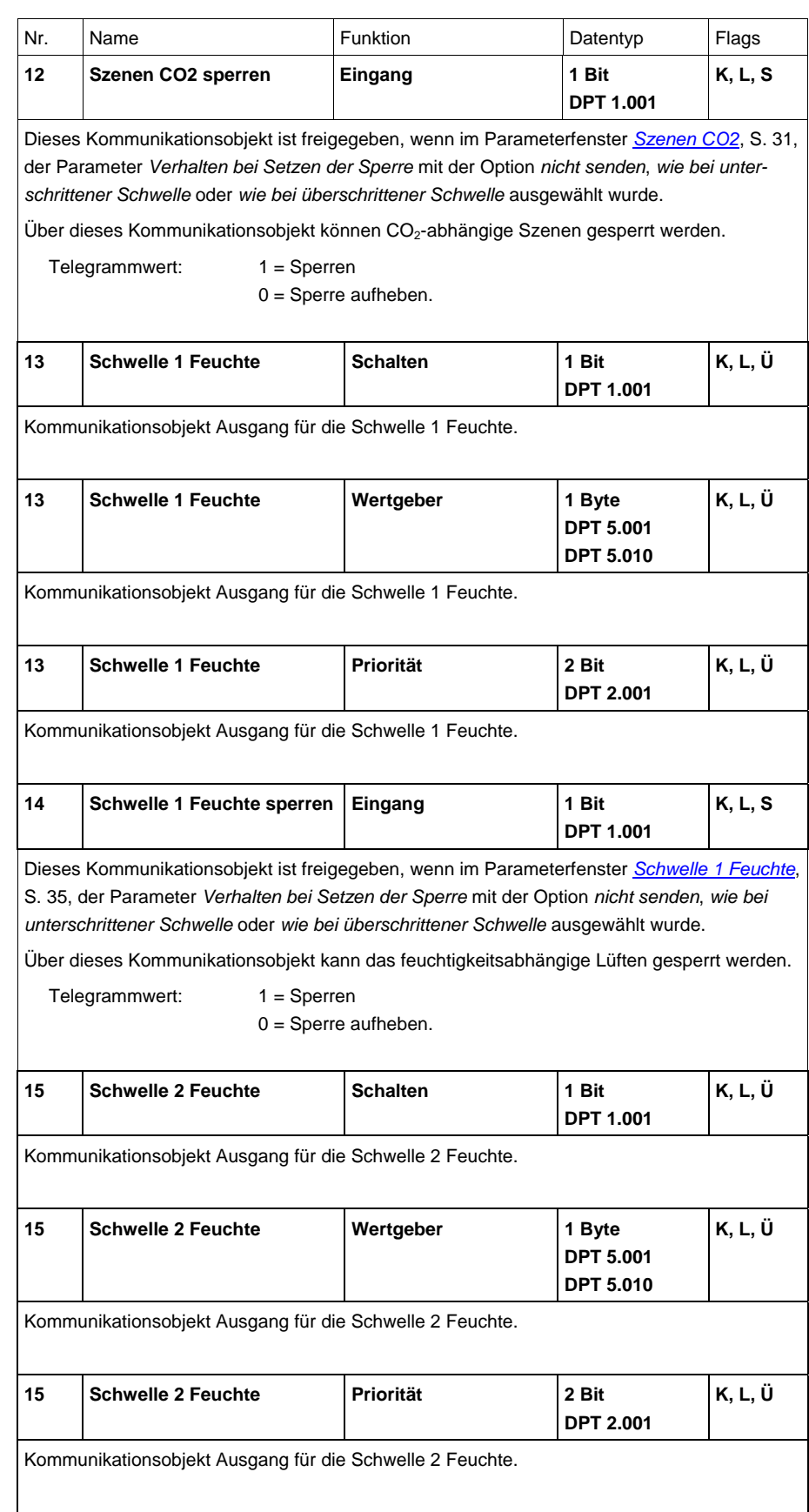

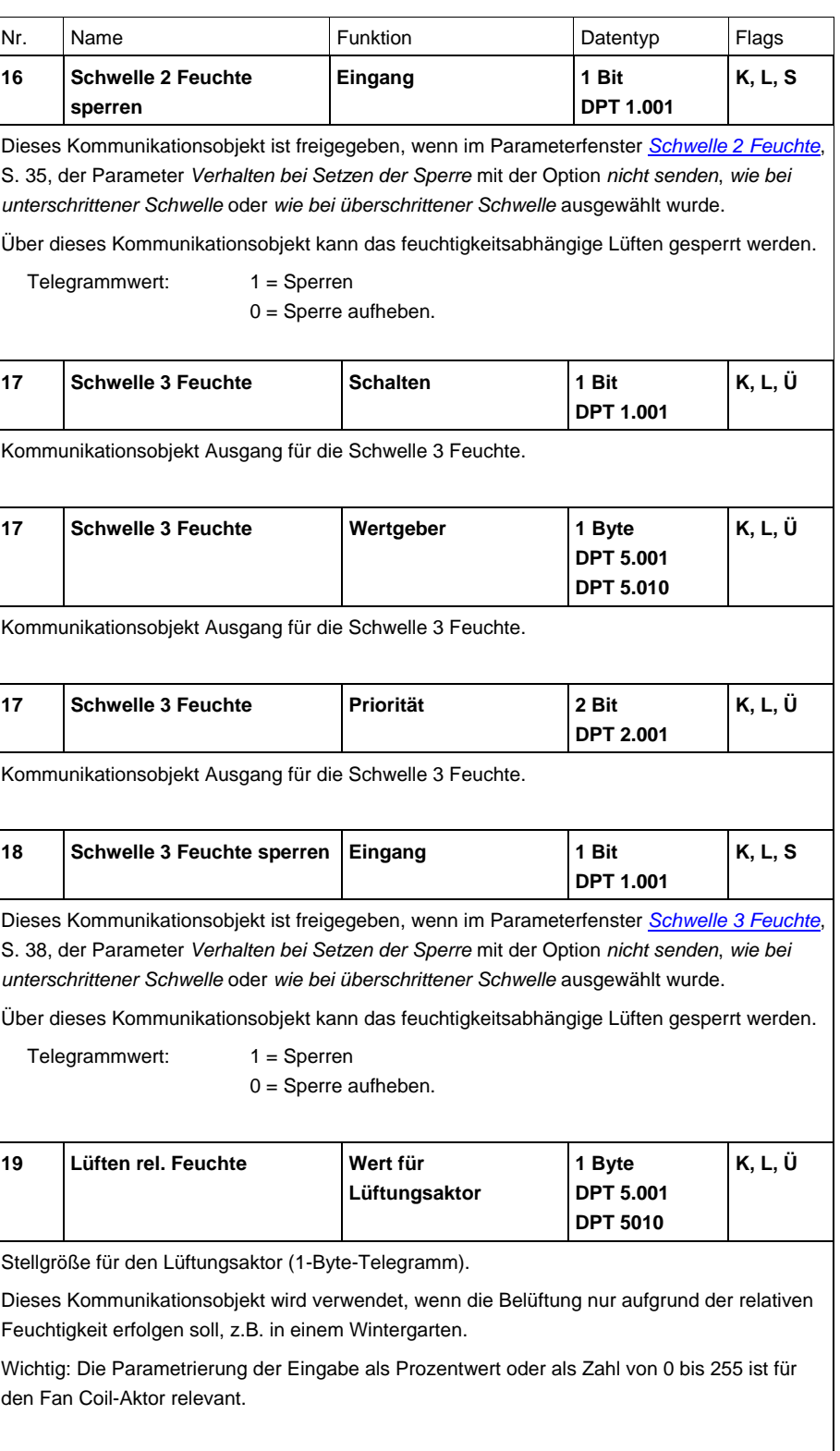

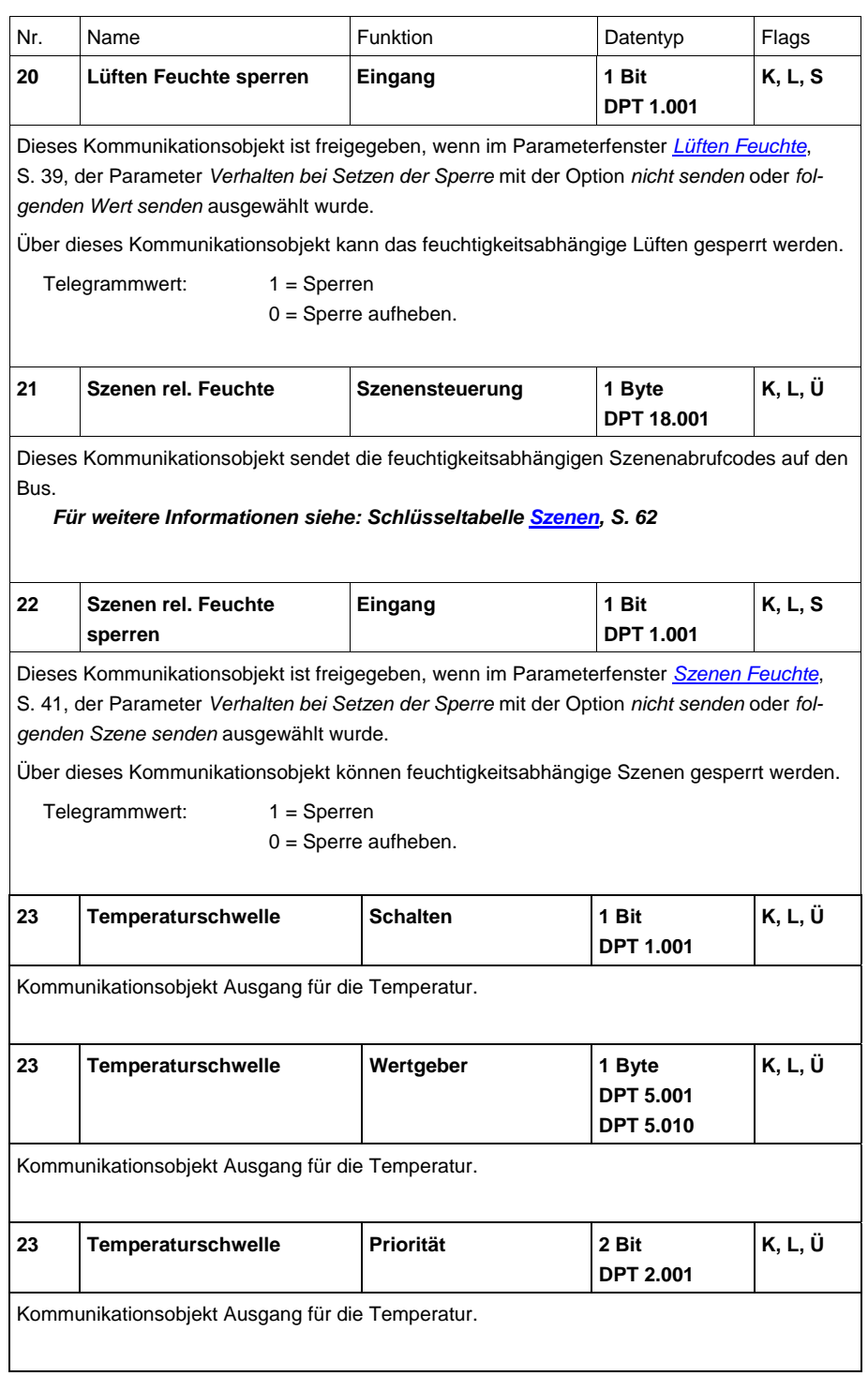

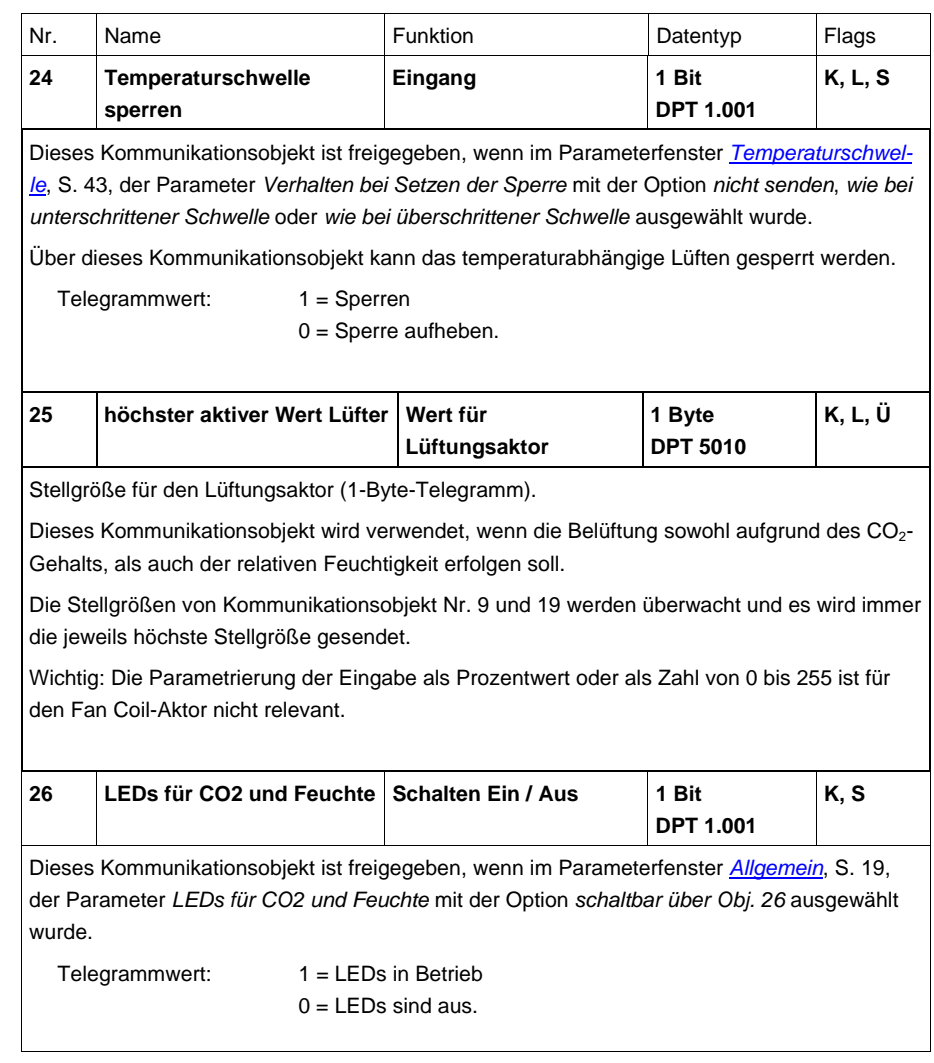

## <span id="page-58-0"></span>**4 Planung und Anwendung**

Typische Anwendungen für den LGS/A 1.1 ist die CO<sub>2</sub>-, temperatur- und feuchtigkeitsabhängigen Überwachung der Raumluft und, in Kombination mit KNX-Aktoren, z.B. FCA/S 1.1, die Regelung der Luftqualität.

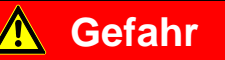

Der Luftgütesensor ist **nicht** geeignet für sicherheitsrelevante Gasmessungen!

*Für weitere Informationen siehe: Applikationshandbuch Heizung, Lüftung, Klima* 

### <span id="page-58-1"></span>**4.1 Hysterese**

Die Hysterese bestimmt die Differenz zwischen Ein- und Ausschaltwert, beim LGS/A 1.1 ist sie einseitig negativ. Ohne Hysterese würde der Schwellenregler ununterbrochen ein- und ausschalten, solange der Istwert im Bereich des Sollwertes liegt.

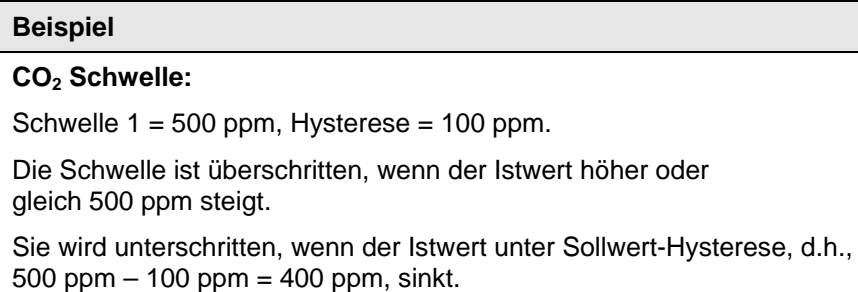

#### <span id="page-59-0"></span>**4.2 Schaltverhalten der Schwellen für**  CO<sub>2</sub> und Feuchte

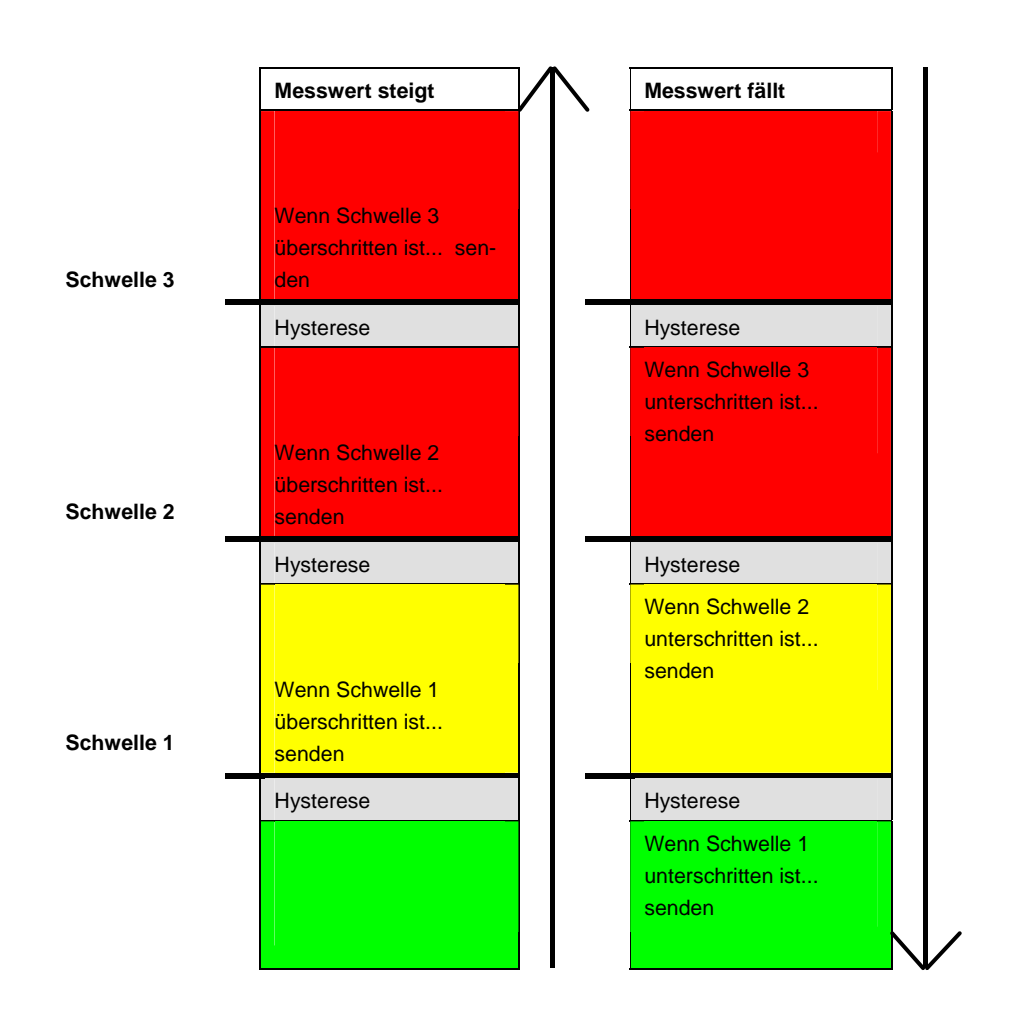

Es wird immer das Telegramm der zuletzt über-/unterschrittenen Schwelle gesendet. Werden mehrere Schwellen von einem Messzyklus zum Nächsten überschritten, so werden bei ansteigendem Wert auch die Telegramme entsprechend gesendet (von Schwelle 1…3), wobei bei zyklischem Senden nur das Telegramm der zuletzt überschrittenen Schwelle zyklisch gesendet wird. Analog dazu, das Verhalten bei fallenden Werten.

### <span id="page-60-0"></span>**4.3 Lüftersteuerung**

Bei der Lüfteransteuerung mit Prozentwerten sollte folgendes beachtet werden:

Der LGS/A 1.1 sendet für jede Schwelle einen Prozentwert als Stellgröße.

Im Fan Coil Aktor FCA/S 1.1M wird diese Stellgröße (gemäß der dort eingestellten Schwellwerte) als Lüfterstufe zwischen 0 und 3 übernommen.

#### **Wichtig**

Die gesendete Stellgröße sollte immer etwas höher sein, als die Schwelleneinstellung des Fan Coil Aktors.

#### **Beispiel:**

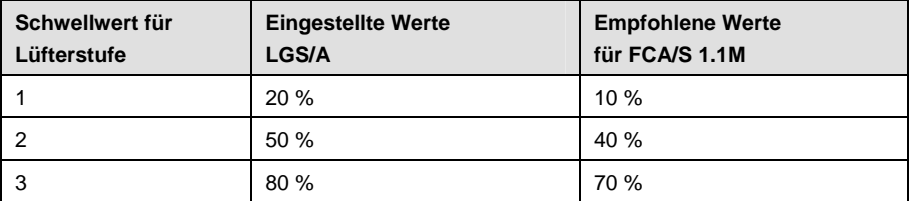

Wird mit Hilfe des Tasters die Lüfterstufe 2 gewählt, so sendet das jeweilige Kommunikationsobjekt (Nr. 9 bzw. 19) die Stellgröße 50 %.

Da der Schwellwert für Stufe 2 im Fan Coil Aktor auf 40 % gesetzt ist, wird die empfangene Stellgröße von 50 % eindeutig der Lüfterstufe 2 zugeordnet und vom Lüfter übernommen.

#### <span id="page-60-1"></span>**4.4 Relative Feuchte**

Die relative Feuchte ist ein Maß für die Sättigung der Luft mit Wasserdampf. Diese wird als das Verhältnis zur maximalen Aufnahmemenge bei der entsprechenden Temperatur ausgedrückt.

#### **Beispiel**

Eine relative Luftfeuchtigkeit von 60 % bedeutet, dass die Luft mit 60 % der maximal aufnehmbaren Wasserdampfmenge gesättigt ist.

Bei 100 % ist die Luft vollkommen gesättigt und kann keine zusätzliche Feuchtigkeit mehr aufnehmen.

Übersteigt die vorhandene Wasserdampfmenge diese 100-%-Grenze, so entsteht Kondenswasser bzw. Nebel.

Die Aufnahmefähigkeit der Luft für Wasserdampf ist temperaturabhängig.

Warme Luft kann mehr Wasserdampf aufnehmen als kalte Luft.

## <span id="page-62-0"></span>**A Anhang**

### <span id="page-62-1"></span>**A.1 Lieferumfang**

Der ABB i-bus® KNX Luftgütesensor 1.1wird mit folgenden Komponenten geliefert. Bitte überprüfen Sie den Lieferumfang gemäß folgender Liste.

- 1 Stck. LGS/A 1.1, AP
- 1 Stck. Montage- und Betriebsanleitung
- 1 Stck. Busanschlussklemme (rot/schwarz)

# <span id="page-62-2"></span>**A.2 CO2 Richtwerte**

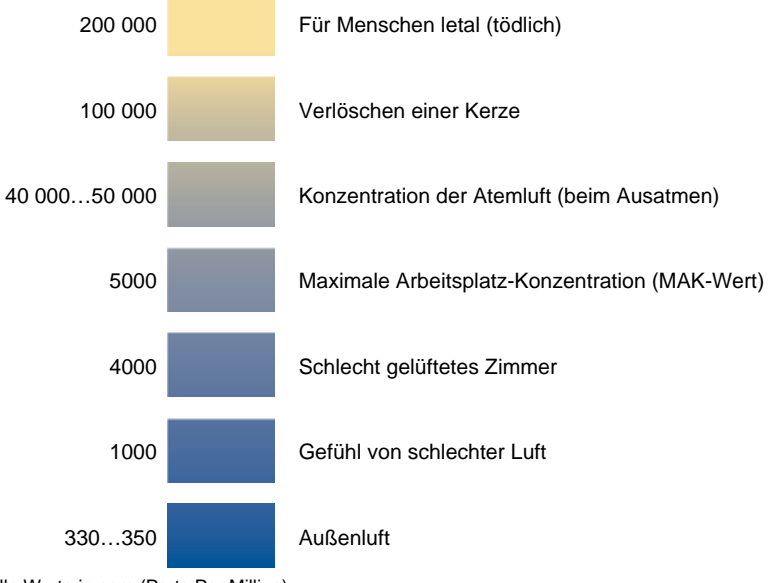

Alle Werte in ppm (Parts Per Million)

### <span id="page-63-0"></span>**A.3 Schlüsseltabelle**  *Szene (8 Bit),*  **DPT 18.001**

Die folgende Tabelle zeigt den Telegramm-Code einer 8-Bit-Szene im Hexadezimal- und Binär-Code der 64 Szenen. Normalerweise ist beim Aufrufen bzw. Speichern einer Szene der 8-Bit-Wert zu senden.

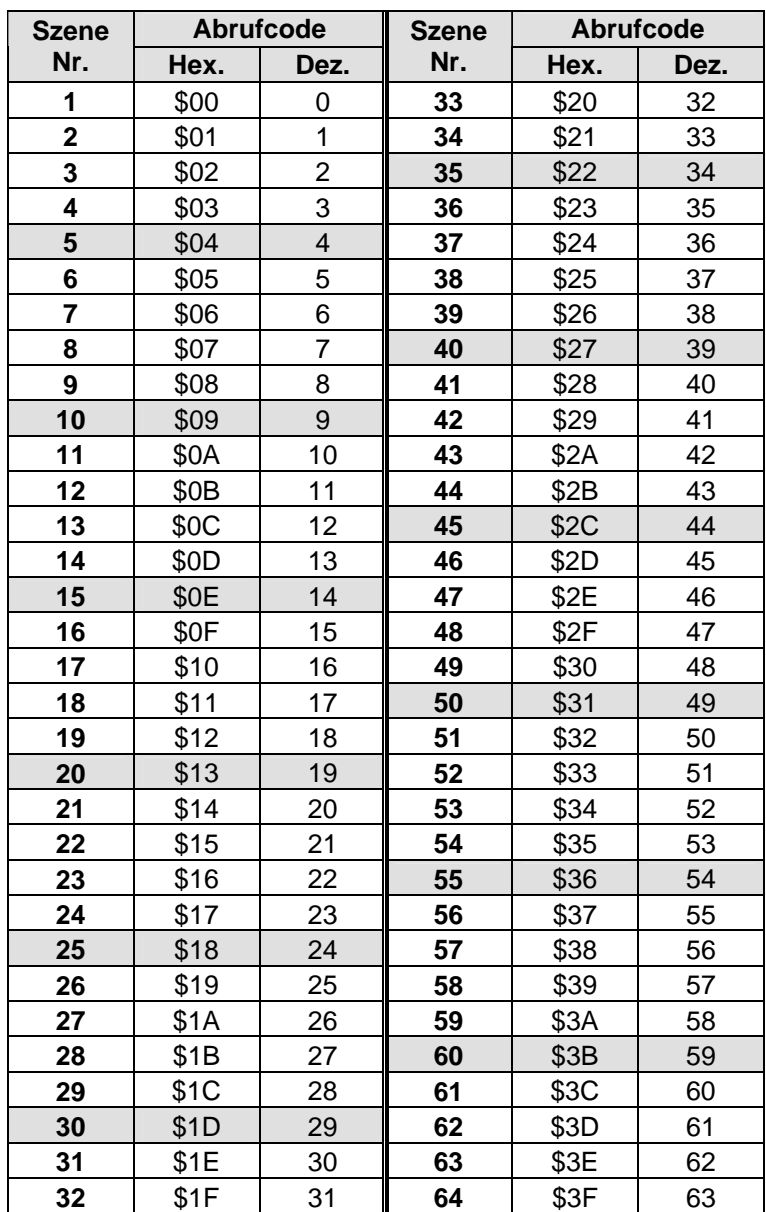

## <span id="page-64-0"></span>**A.4 Bestellangaben**

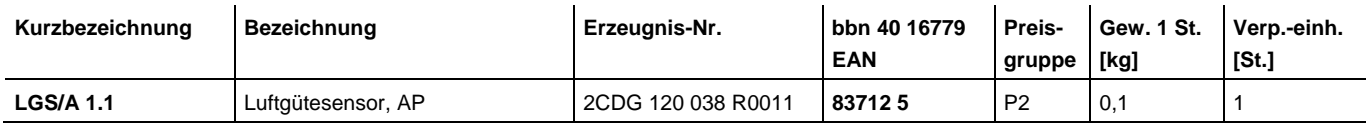

# ABB i-bus<sup>®</sup> KNX **Anhang**

**A.5 Notizen** 

<span id="page-65-0"></span>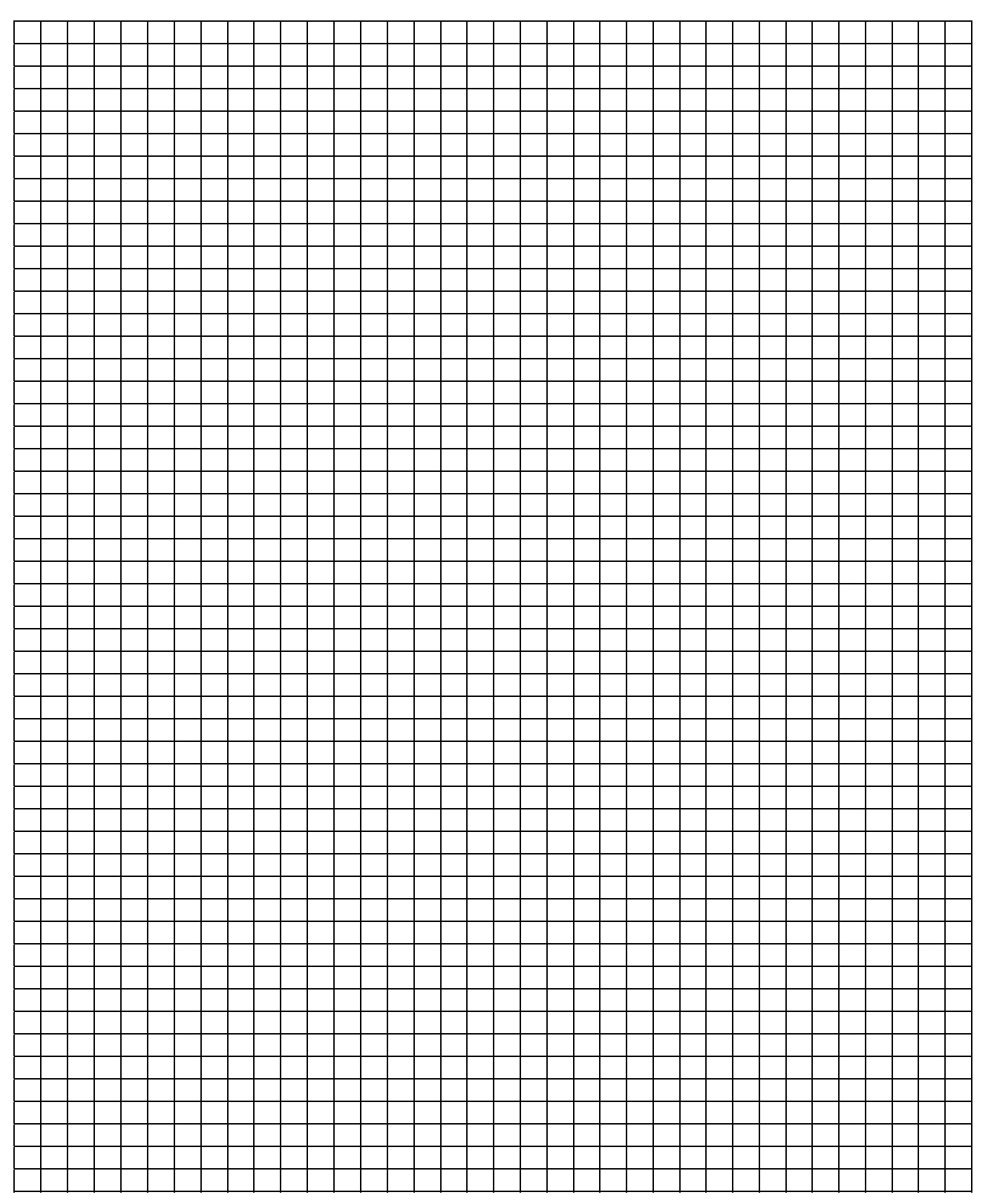

# Kontakt

 $\sqrt{ }$ 

### **ABB STOTZ-KONTAKT GmbH**

Eppelheimer Straße 82 69123 Heidelberg, Germany Telefon: +49 (0)6221 701 607 Telefax: +49 (0)6221 701 724 E-Mail: knx.marketing@de.abb.com

### **Weitere Informationen und Ansprechpartner: www.abb.com/knx**

 $\overline{\phantom{a}}$ 

#### Hinweis:

Technische Änderungen der Produkte sowie Änderungen im Inhalt dieses Dokuments behalten wir uns jederzeit ohne Vorankündigung vor. Bei Bestellungen sind die jeweils vereinbarten Beschaffenheiten maßgebend. Die ABB AG übernimmt keinerlei Verantwortung für eventuelle Fehler oder Unvollständigkeiten in diesem Dokument.

Wir behalten uns alle Rechte an diesem Dokument und den darin enthaltenen Gegenständen und Abbildungen vor. Vervielfältigung, Bekanntgabe an Dritte oder Verwertung seines Inhaltes - auch von Teilen - ist ohne vorherige schriftliche Zustimmung durch die ABB AG verboten.

Copyright© 2010 ABB Alle Rechte vorbehalten

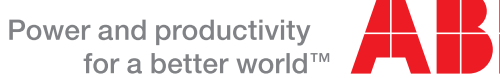

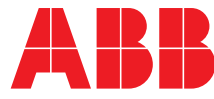